#### **The Alan Turing** Institute

## *Git Good: Using Github for Collaboration in Open Source Communities*

Hari Sood, Sophia Batchelor, and Anne Lee Steele, Esther Plomp

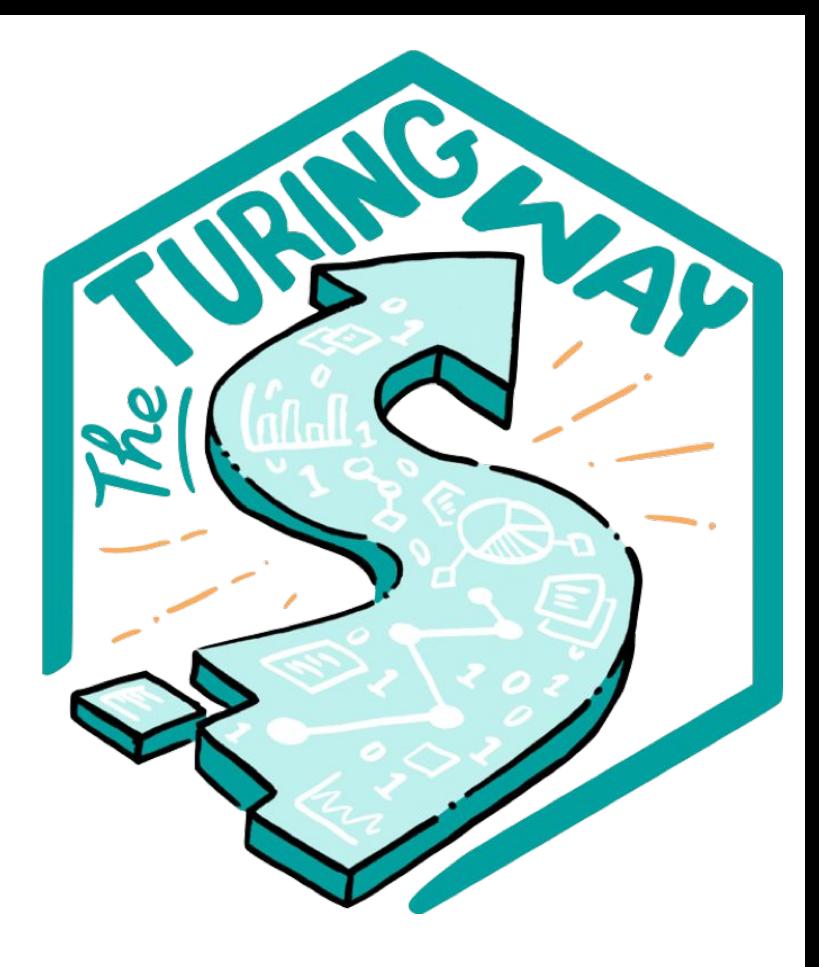

# **Introductions**

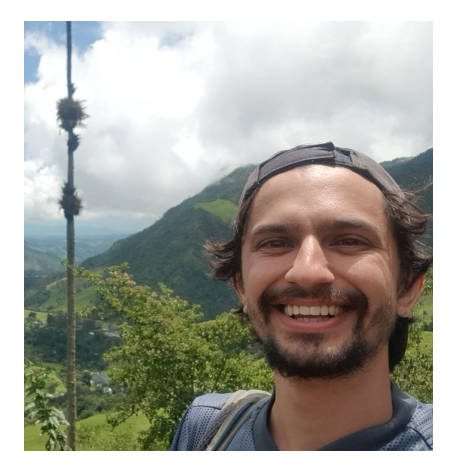

**Hari Sood** Research Application Manager Alan Turing Institute Core Contributor, *The Turing Way*

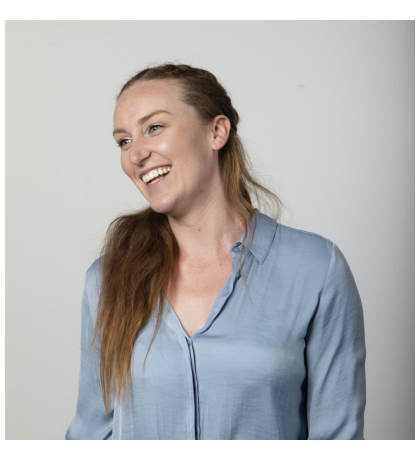

**Sophia Batchelor** Community Manager Alan Turing Institute Core Contributor, *The Turing Way*

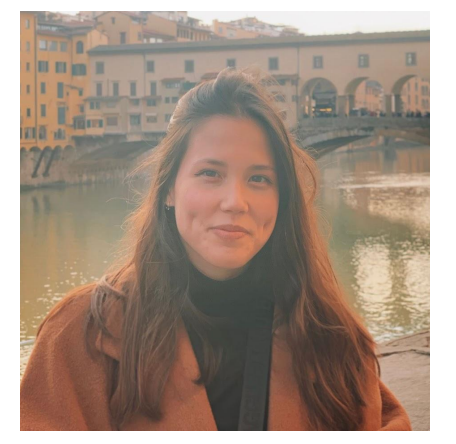

**Anne Lee Steele Community** Manager, Alan Turing Institute *The Turing Way*

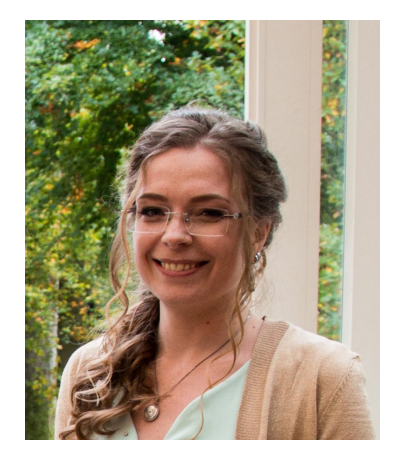

**Esther Plomp** Data Steward, Delft University of Technology, TNW. Core Contributor *The Turing Way*

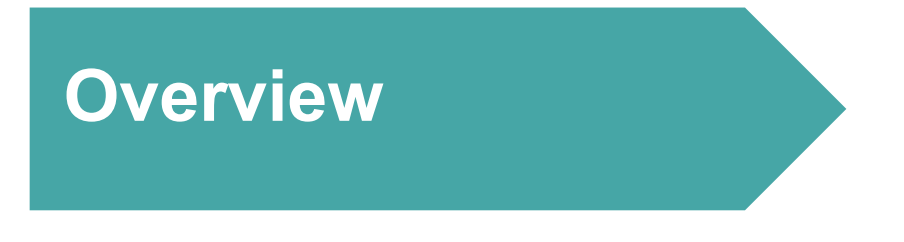

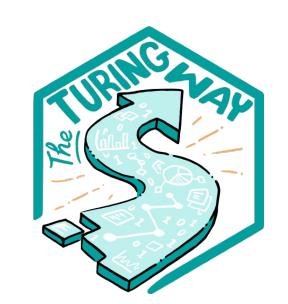

- 1. What is *The Turing Way*?
- 2. Github Workshop
- 3. Contributing to *The Turing Way*
- 4. Celebrations

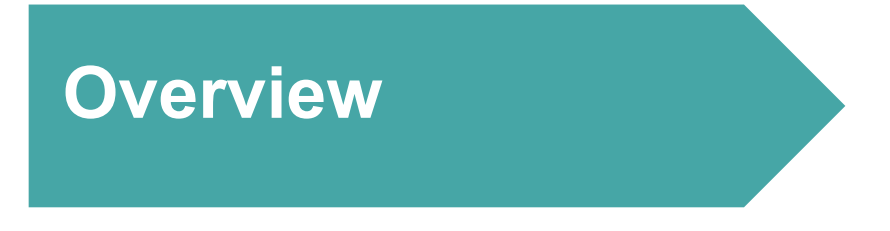

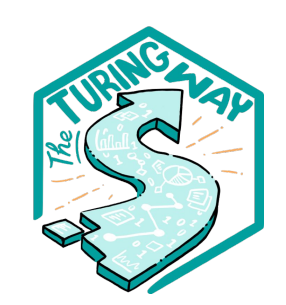

### **1. What is** *The Turing Way***?**

- 2. Github Workshop
- 3. Contributing to *The Turing Way*
- 4. Celebrations

### **The Alan Turing Institute The Alan Turing Institute**

Established in 2015 as the National Institute for Data Science and AI

- Advanced world-class research and apply it to real-world problems
- Train the leaders of the future
- Lead the public conversation

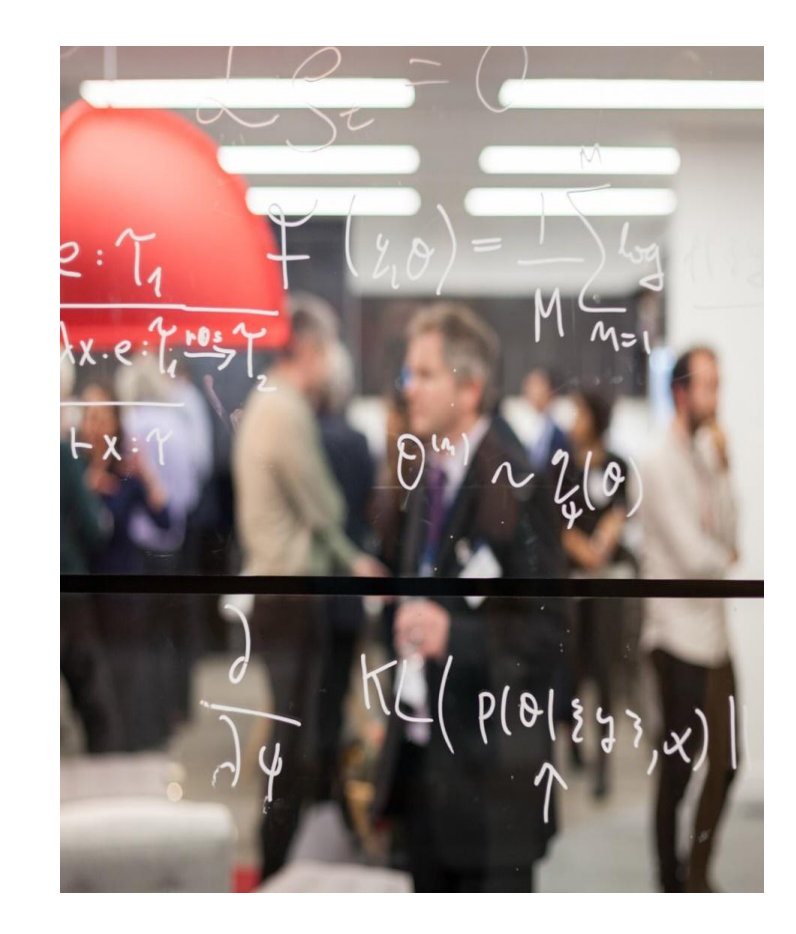

# **The Turing Way**

#### **An Open Source guide on Data Science**

We involve and support a diverse community to make data science reproducible, ethical, collaborative and inclusive for everyone

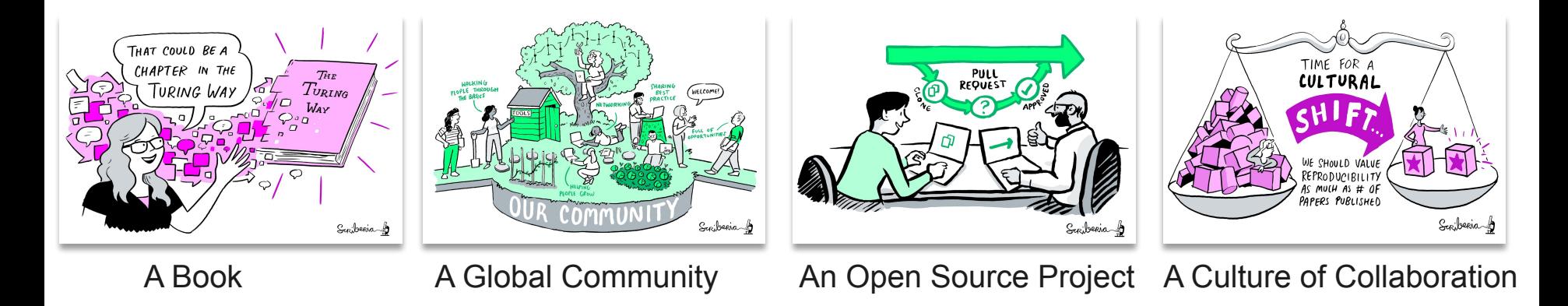

## **What is open source?**

- Roots in free software movement
- Licensing allowed for modifications and derived works
- Developed into free and open source software (F/OSS) movement
- Influenced 'open' movements: open knowledge, open data, open access, open science

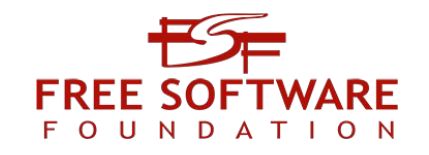

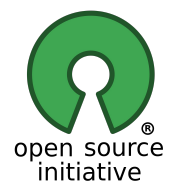

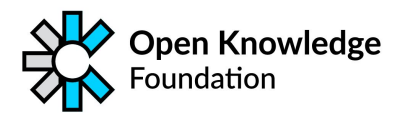

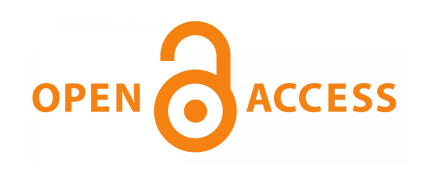

# **The Turing Way Guides**

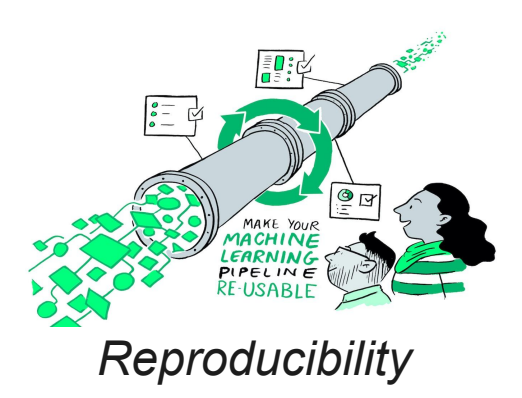

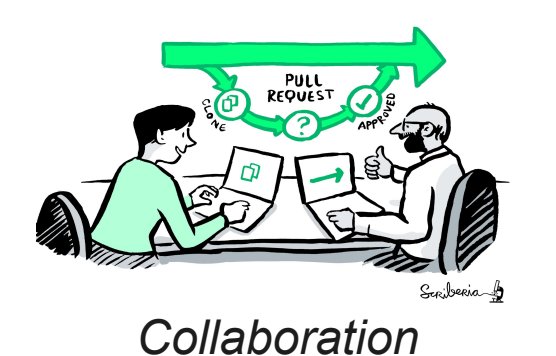

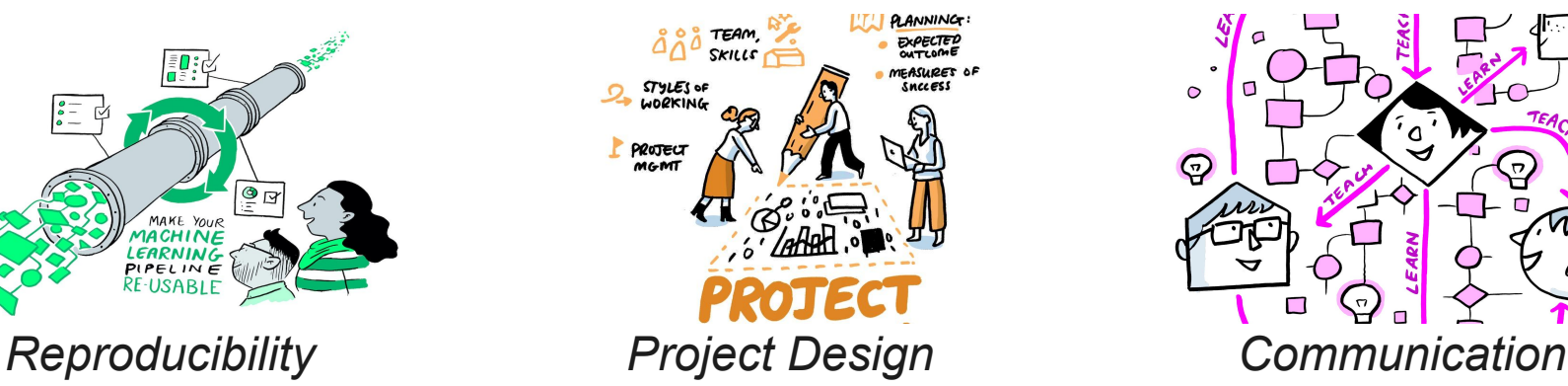

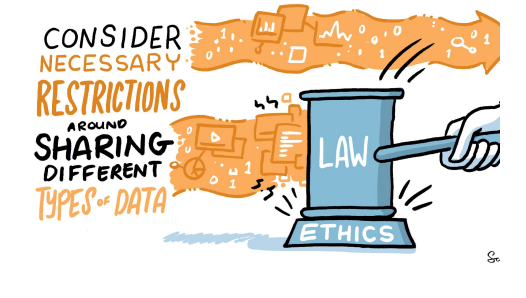

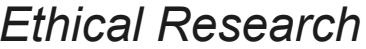

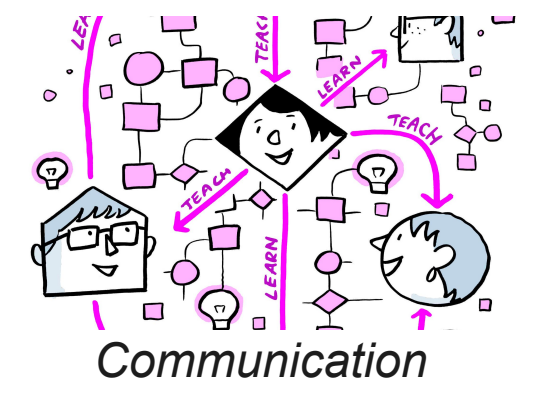

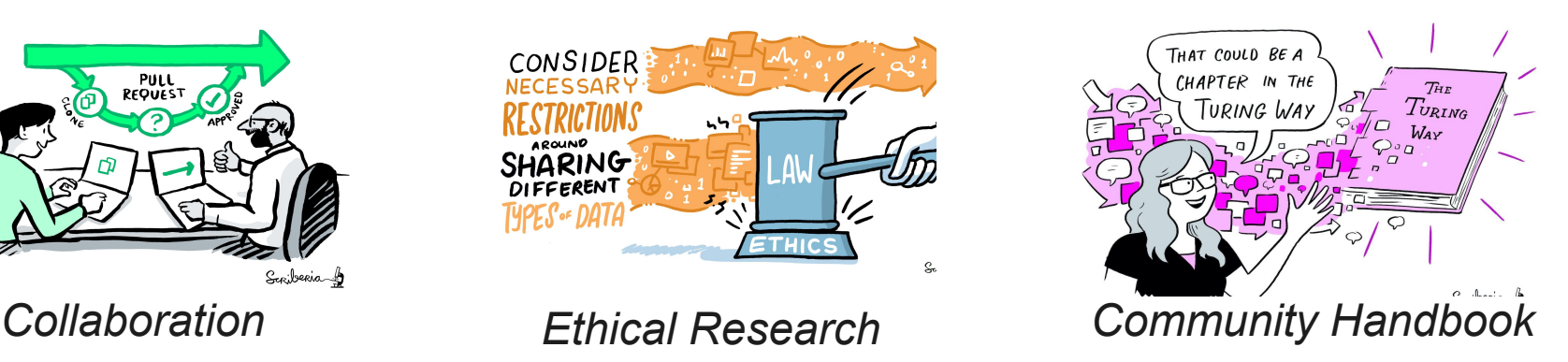

### *The Turing Way*

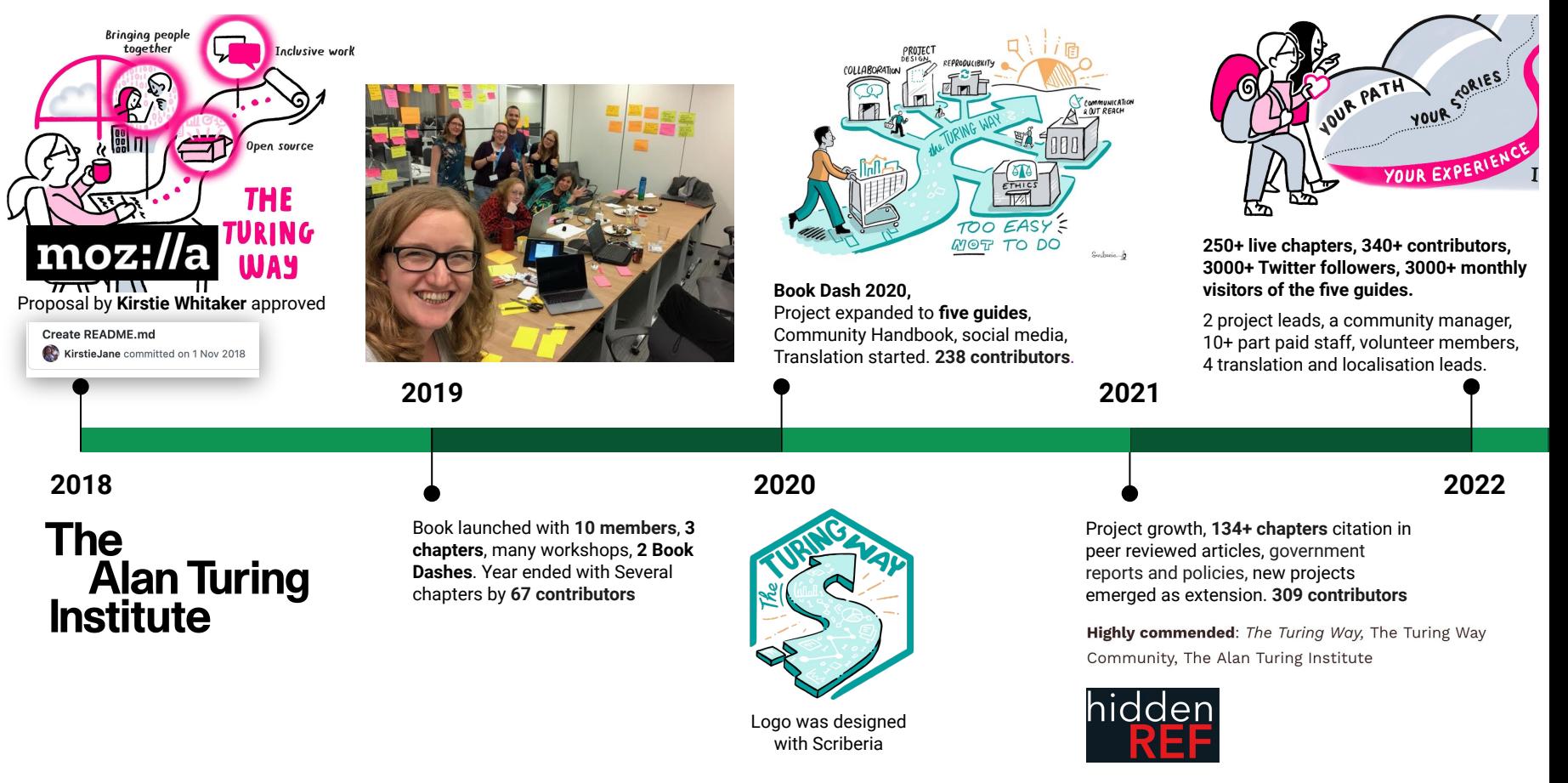

### **How we practice collaborative open source**

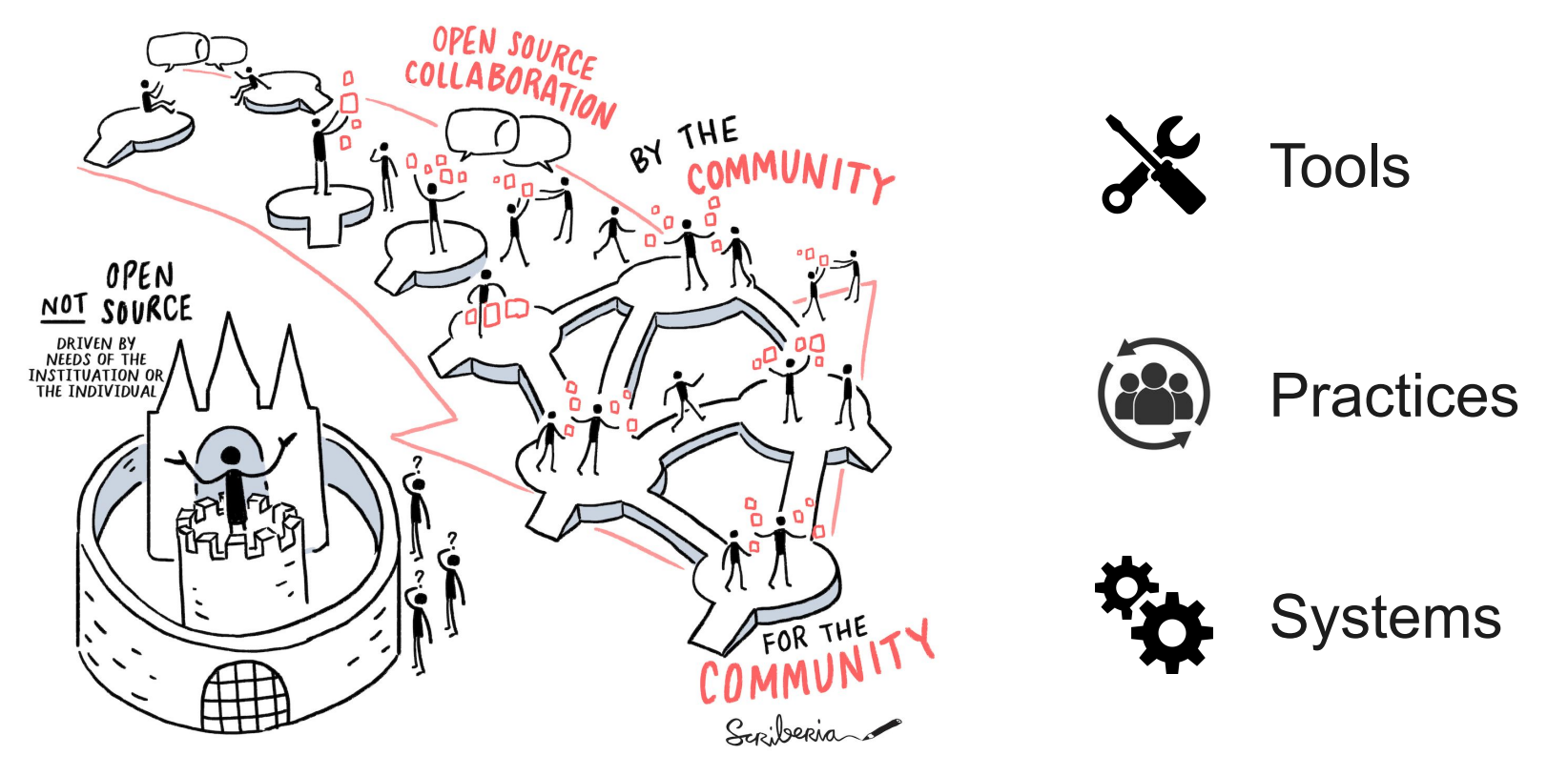

# *The Turing Way:* **Tools**

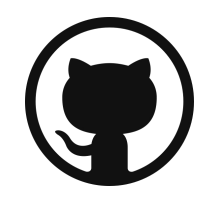

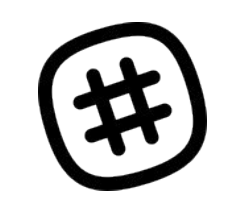

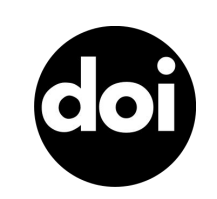

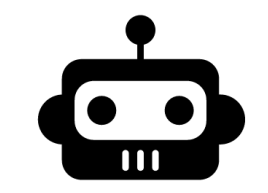

**Open Knowledge Management**

**Community** 

**Publication & citation engagement and respectively CONFIDENTIC ACKNOWLED EXAMPLE ACKNOWLED PROBLEM** 

# *The Turing Way:* **Practices**

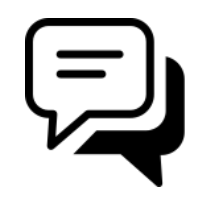

**Community support**

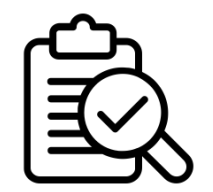

**Review & Verification Maintenance** 

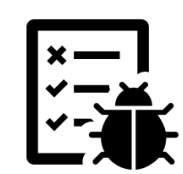

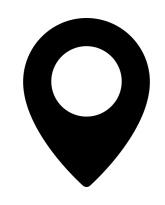

**Localisation**

# *The Turing Way:* **Systems**

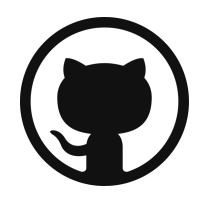

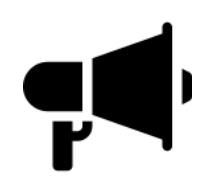

**Open Research infrastructure**

**Community infrastructure**

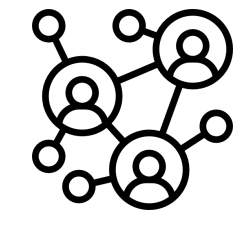

**Network infrastructure**

# *The Turing Way:* **Systems**

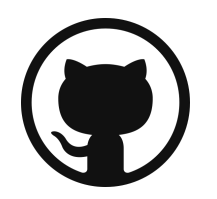

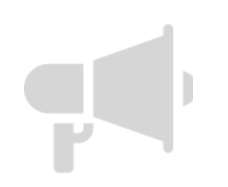

**Open Research infrastructure**

**Community infrastructure**

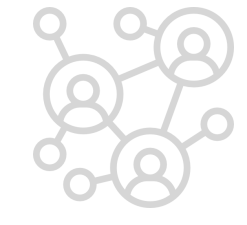

**Network infrastructure**

## **Key Practices for Collaboration**

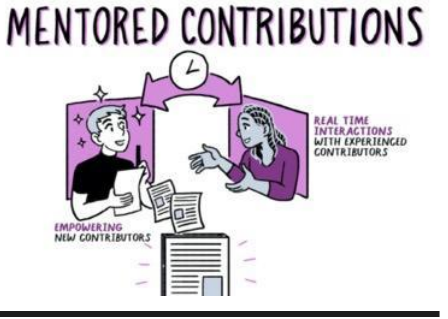

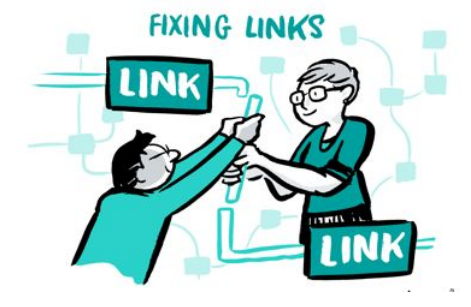

**Develop & share** *Maintain & improve* **Share resources** 

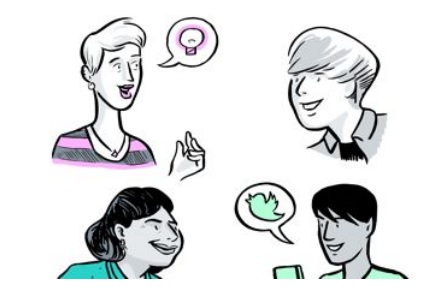

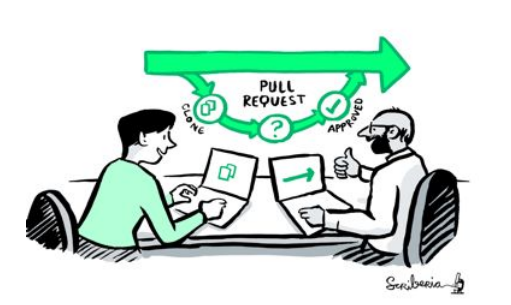

*Review and update*

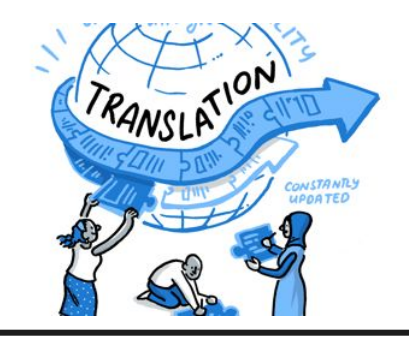

**ORKING PROTECT** DESIGN

*Make it global Share best practices*

## **Key Practices for Collaboration**

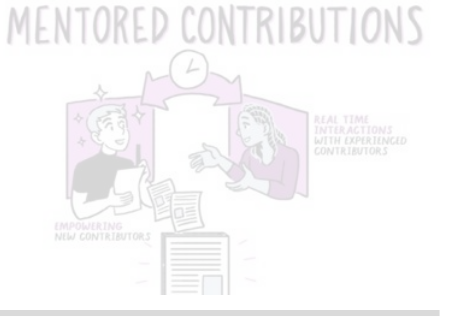

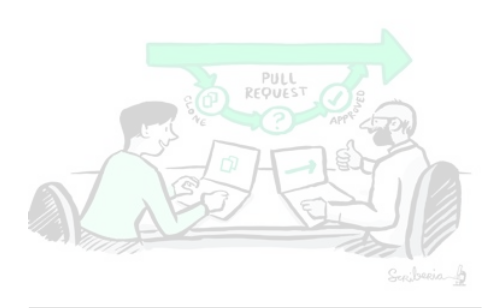

*Review and update*

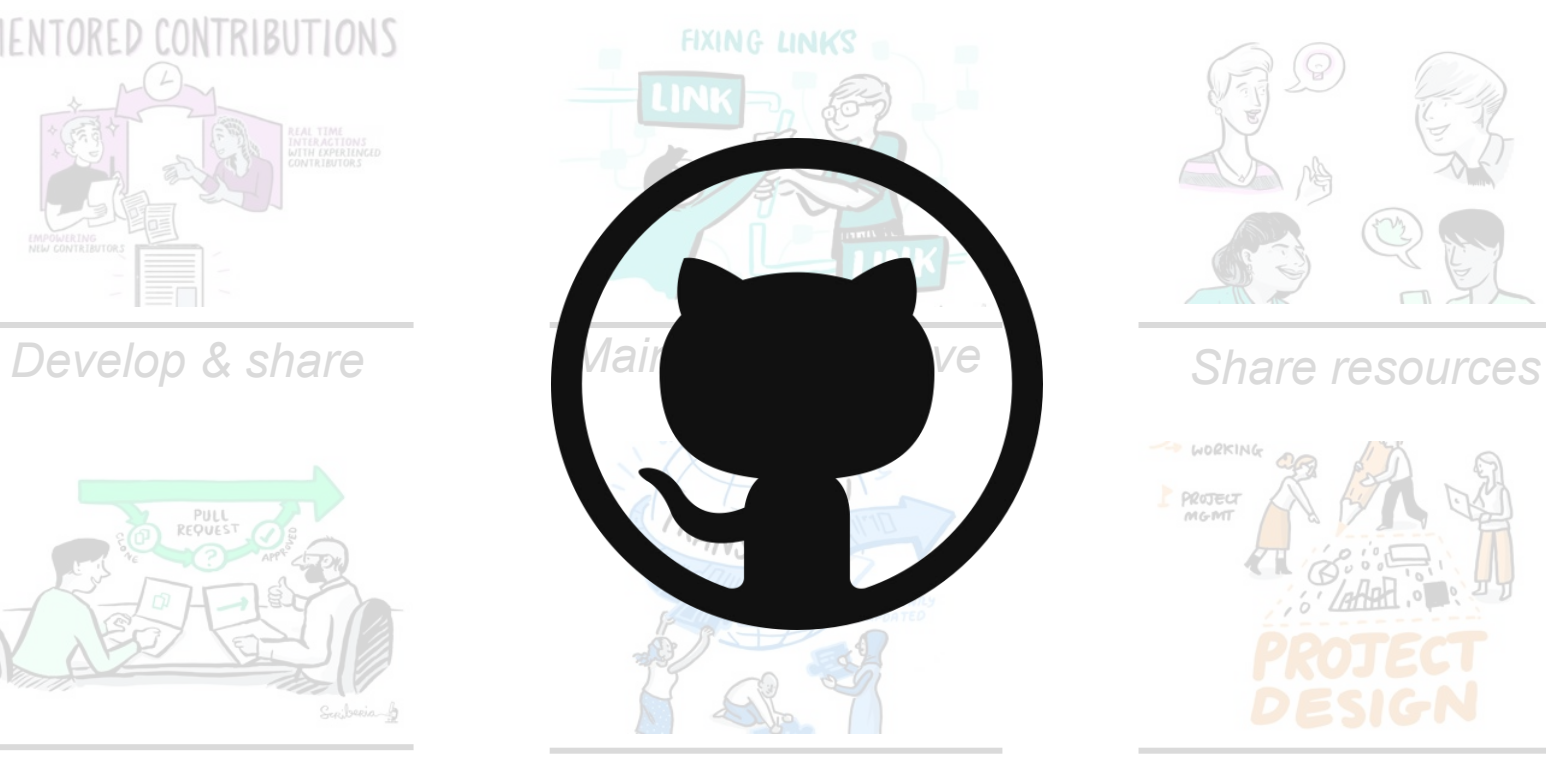

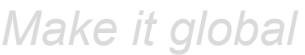

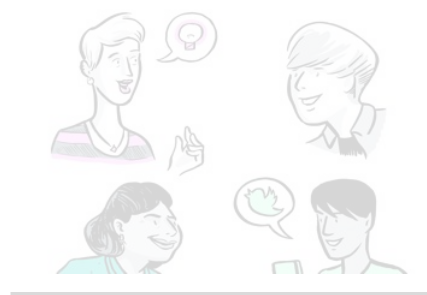

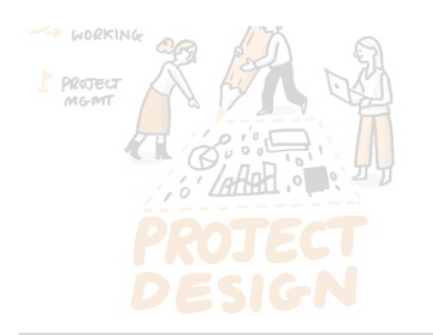

*Make it global Share best practices*

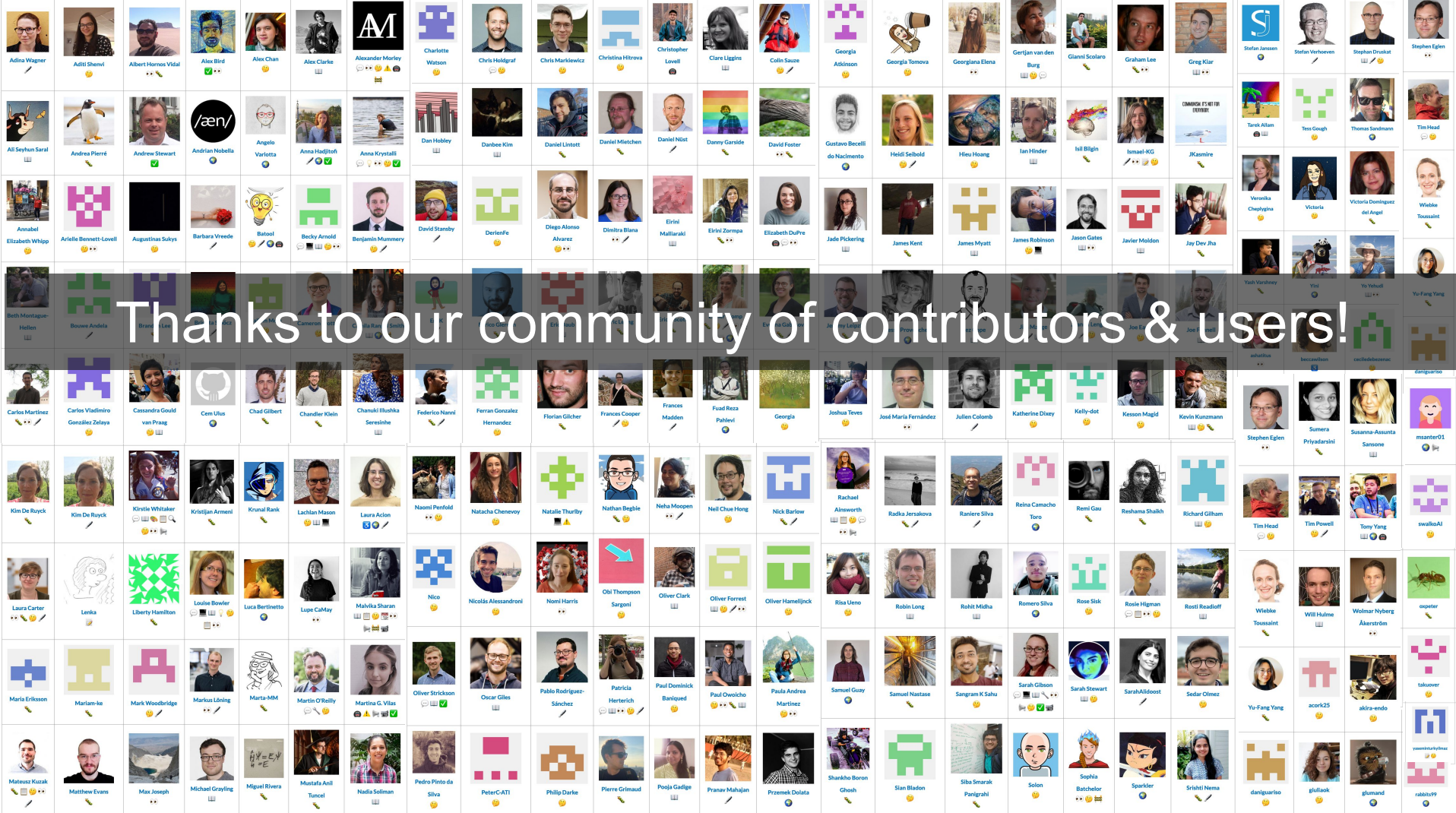

### **PAUSE!!!**

Any questions?

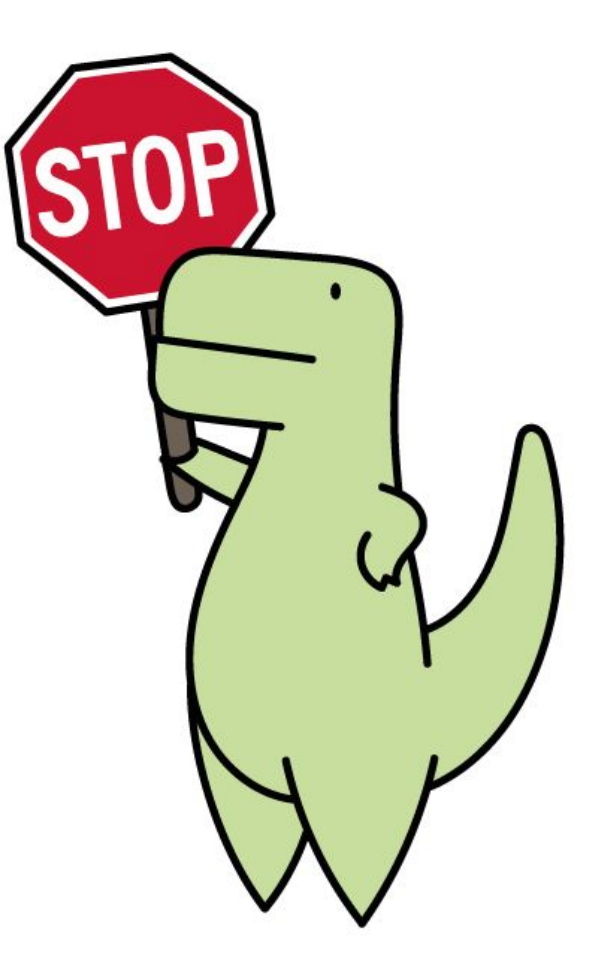

Slide by Sophia Batchelor, <https://zenodo.org/record/5070361>

LoofandTimmy.com

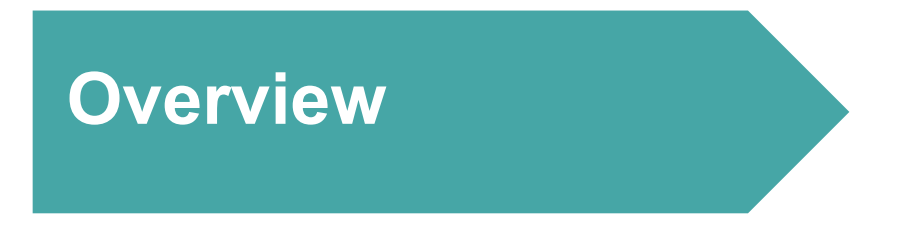

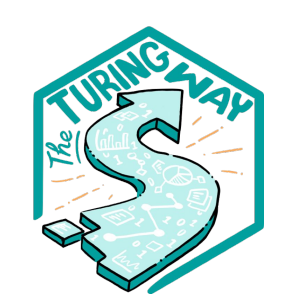

### 1. What is *The Turing Way*?

## **2. Github Workshop**

3. Contributing to *The Turing Way*

### 4. Celebrations

### **Let's Git Good:**

- Why use GitHub?
- What is GitHub?
- **Exercise**: creating a repository
- Writing in Markdown
- **Exercise**: editing a GitHub page and making a PR
- **Exercise**: Contribute to *The Turing Way*!

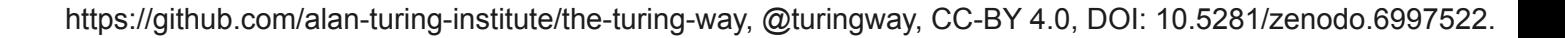

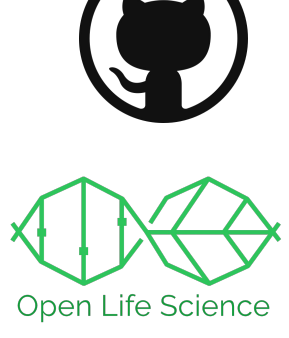

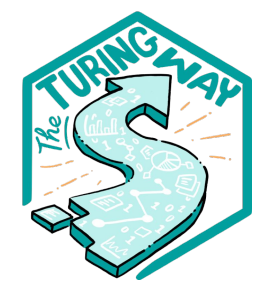

### **Why use GitHub within your community?**

- Collaborative documentation
- Version Control
- Transparency & accountability
- Attribution for contributions
- Project management

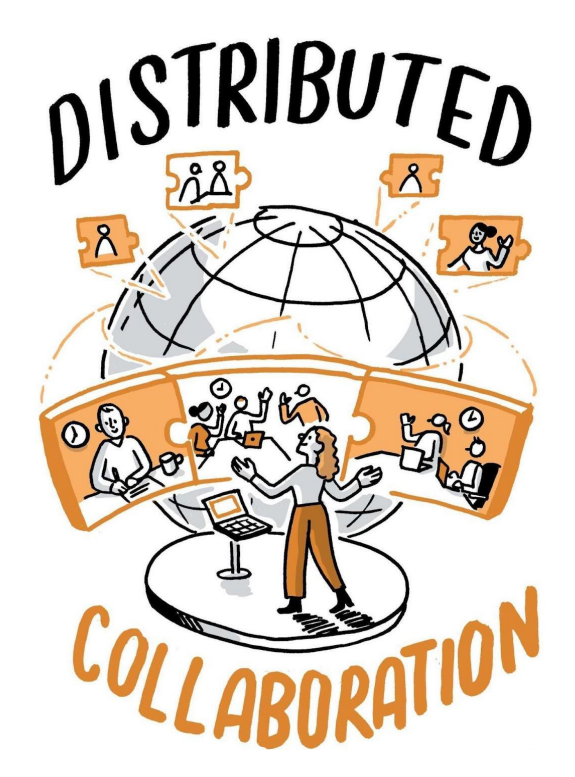

### **Collaborative Documents**

There are challenges in developing collaborative documents...

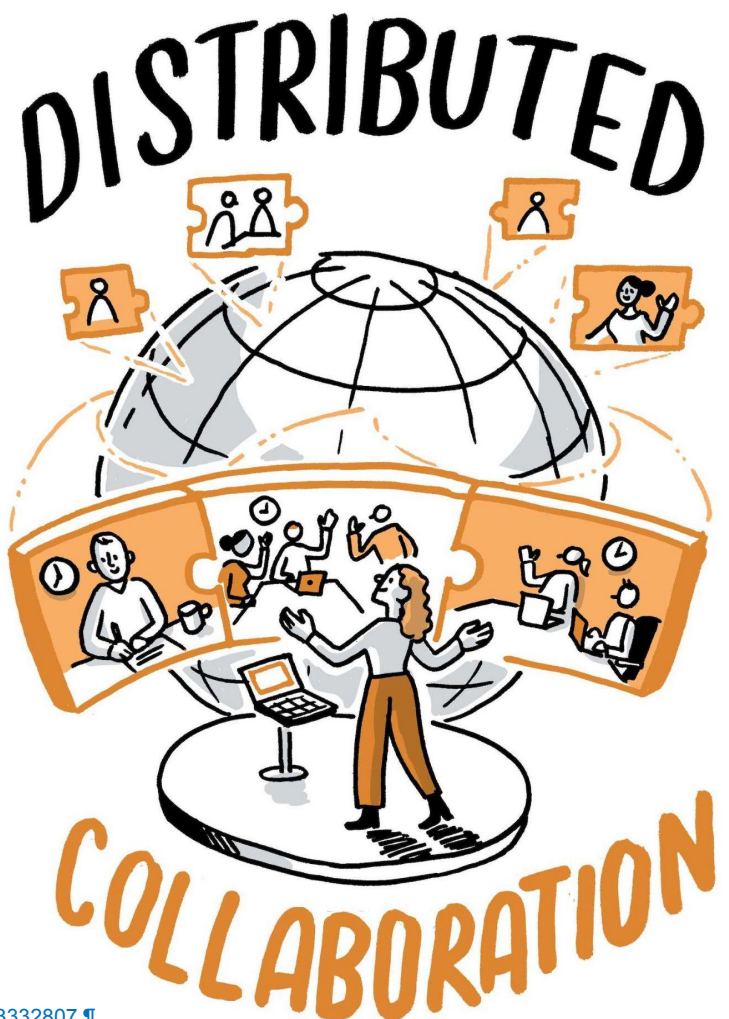

### **Collaborative Documents**

There are challenges in developing collaborative documents…

- Asynchronous and conflicting edits, location, time zones, and **VERSIONS**!

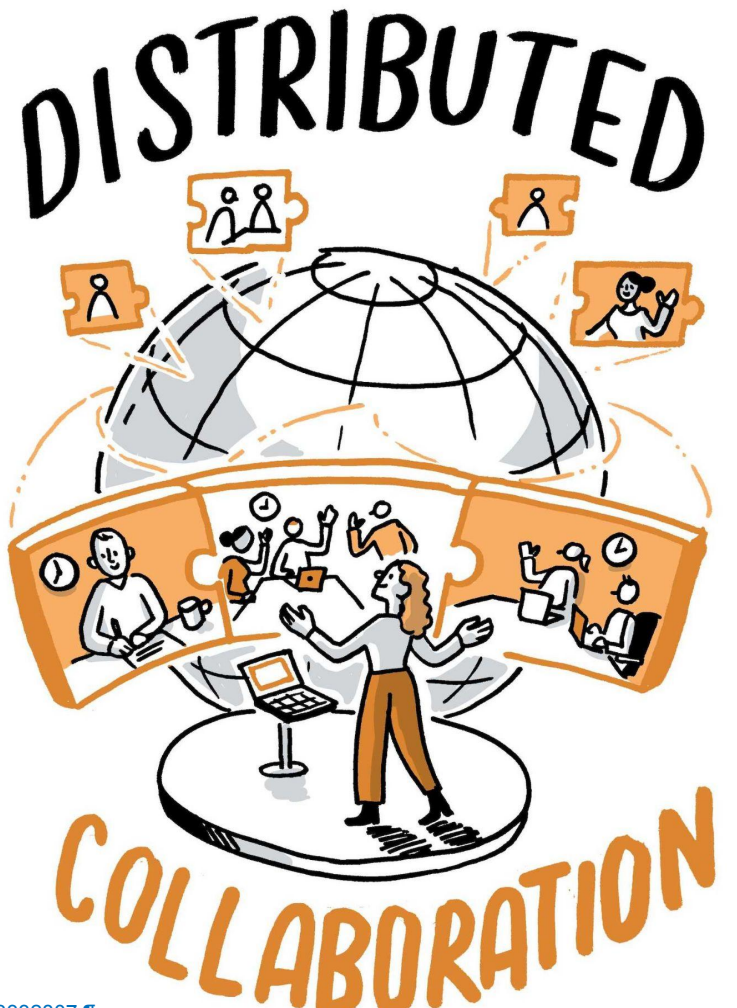

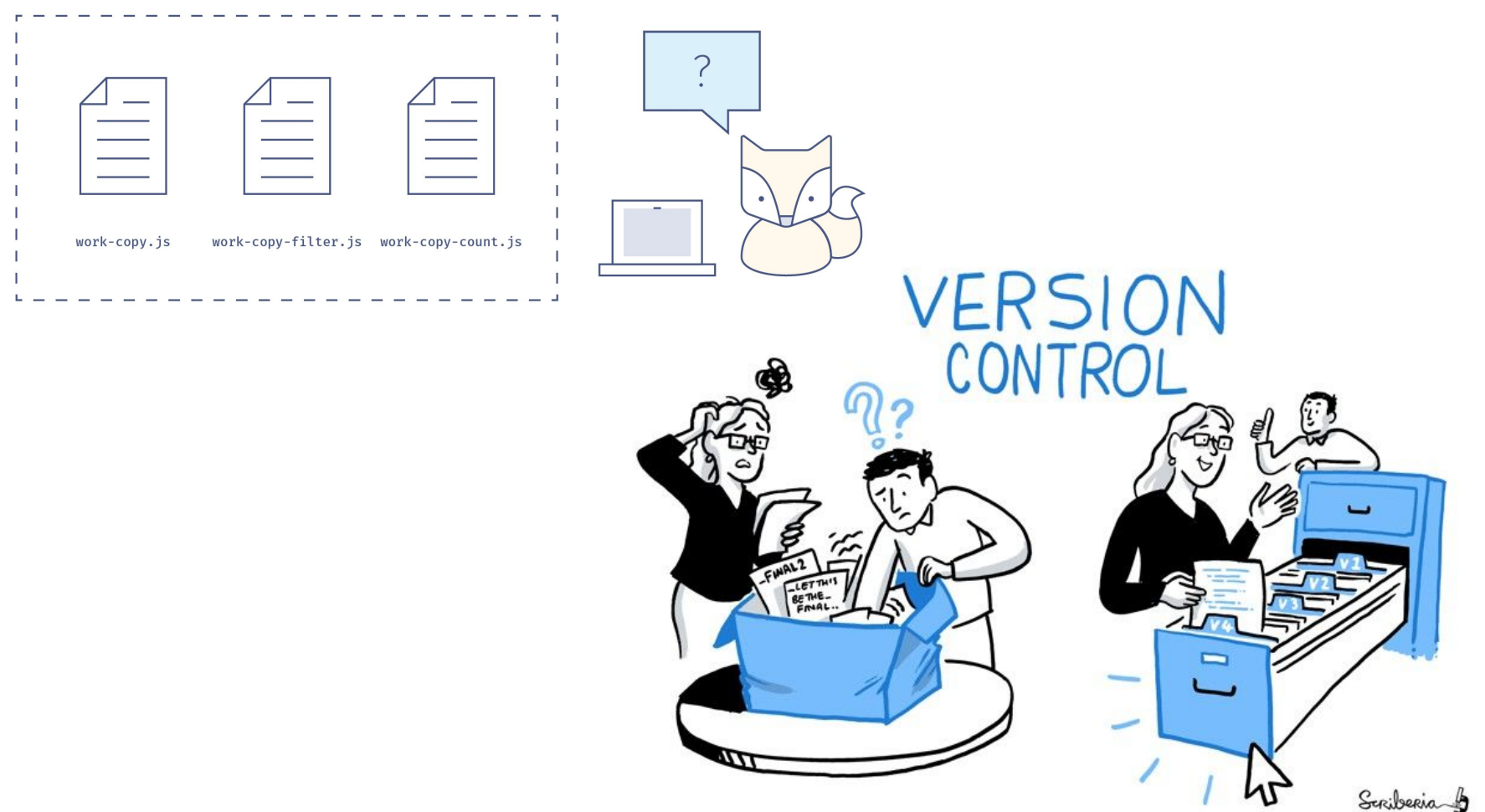

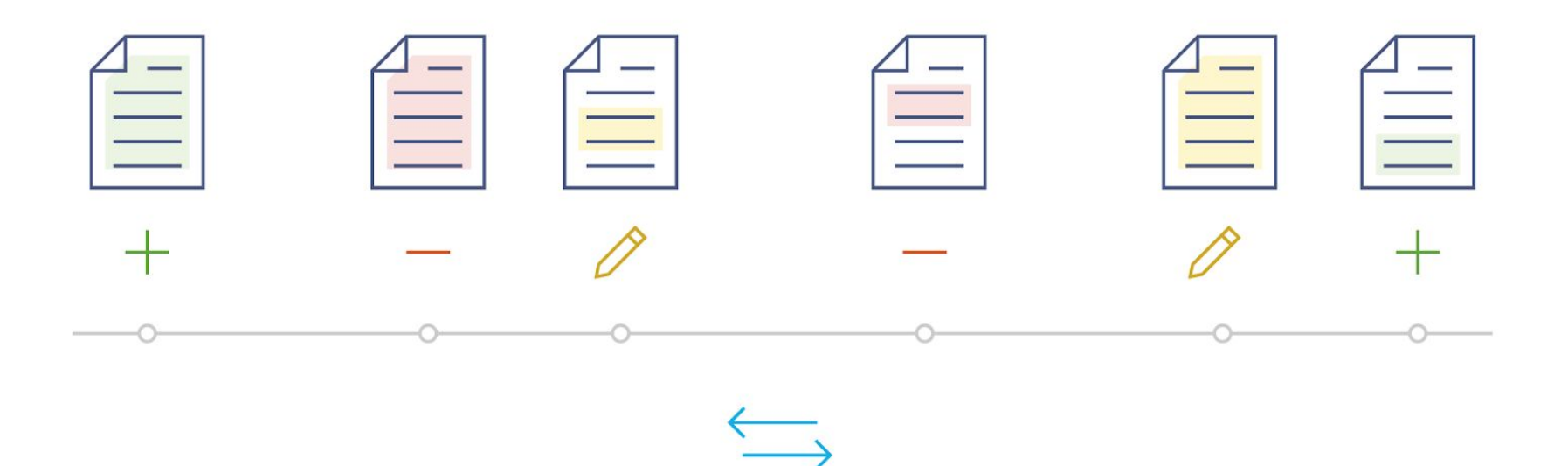

### Revisions and Versions

Image from Mozilla Science Lab: https://mozillascience.github.io/study-group-orientation/3.1-collab-vers-github.html

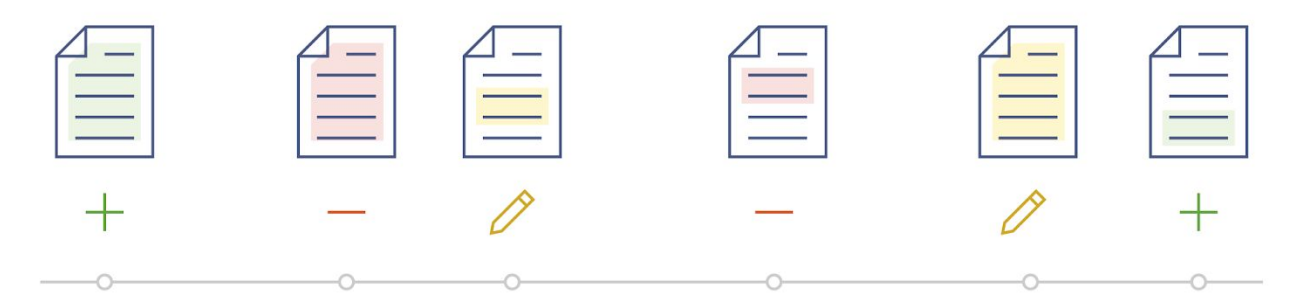

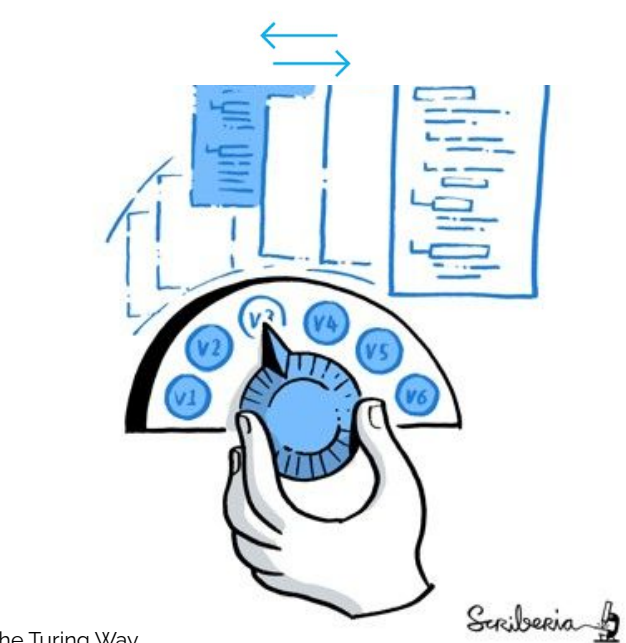

Images from Mozilla Science Lab, Illustration by Scriberia and The Turing Way

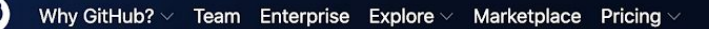

#### Search GitHub

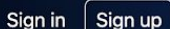

## **Where the world builds software**

Millions of developers and companies build, ship, and maintain their software on GitHub-the largest and most advanced development platform in the world.

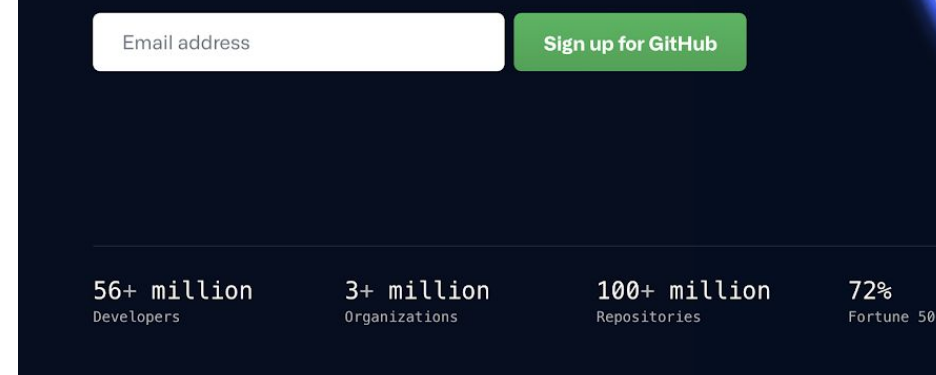

#### Slide by Sophia Batchelor, <https://zenodo.org/record/5070361>

### Collaboration on GitHub

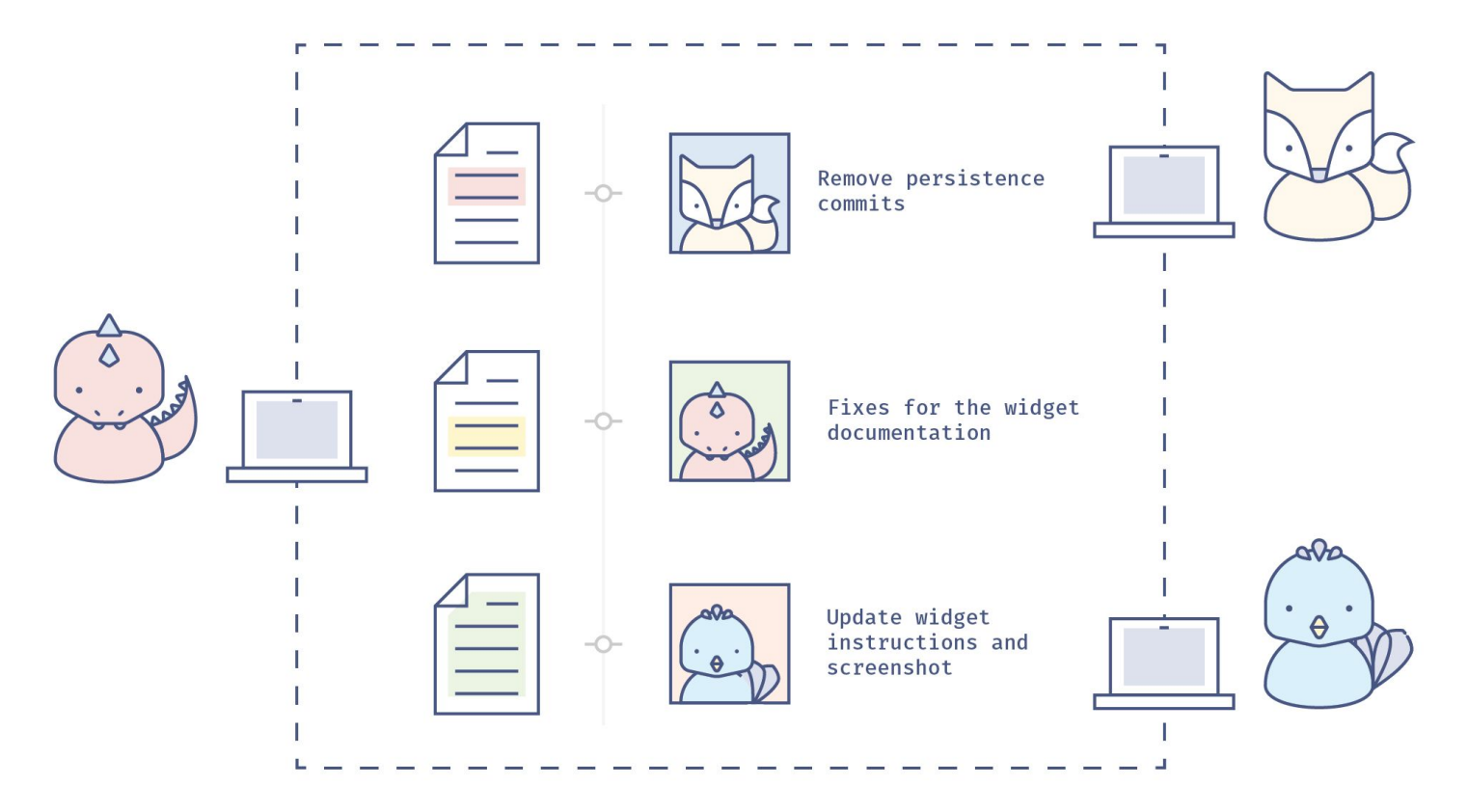

Image from Mozilla Science Lab: https://mozillascience.github.io/study-group-orientation/3.1-collab-vers-github.html

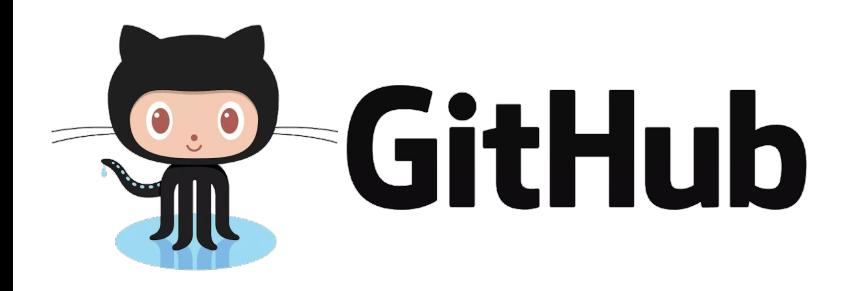

- **hosts your repositories** (projects) online
- helps you **work with contributors**/collaborators
- provides **web interface** for version control
- it can be used for **project management** and communication
- useful for any project where a group of people are working together

## **GitHub Exercise 1.**

Let's dive in and set up our first repo…

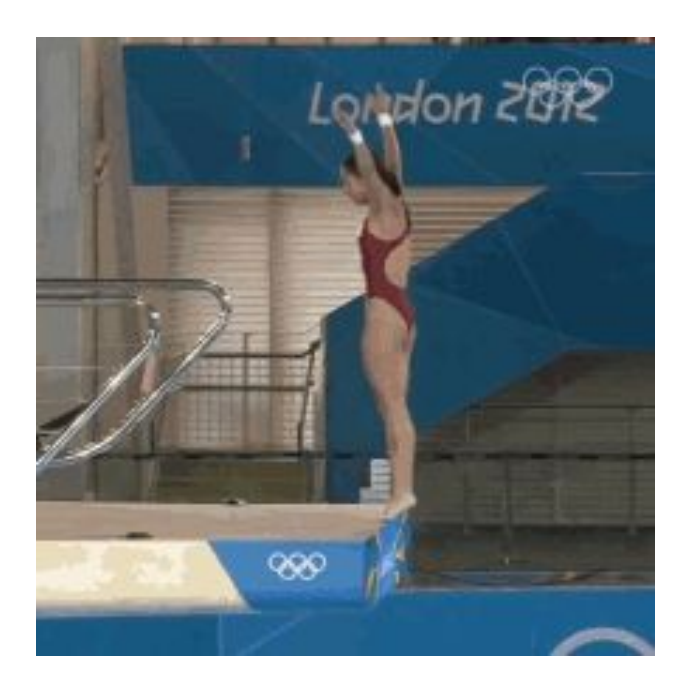

Image from<https://tenor.com/view/spinning-dive-paola-espinosa-sanchez-olympics-magnificent-dive-high-dive-gif-22567002>

## **PAUSE!!!**

Do you have a GitHub Account?

Go to <https://github.com/>

- Create an account using the sign up
- Login

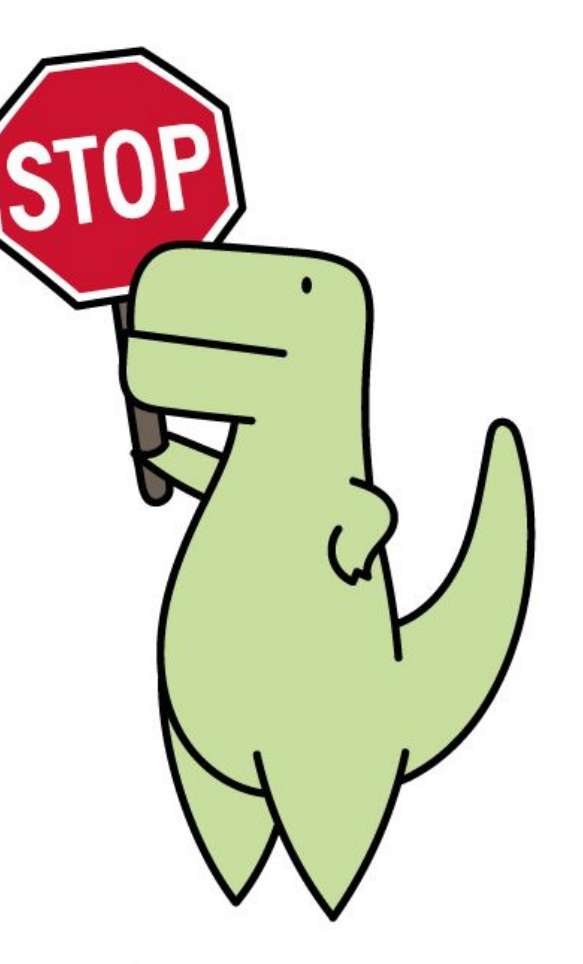

Slide by Sophia Batchelor, <https://zenodo.org/record/5070361>

LoofandTimmy.com

### **PAUSE!!!**

Make sure your GitHub username is

in the EtherPad:

**<https://pad.carpentries.org/cc2022-git-good>**

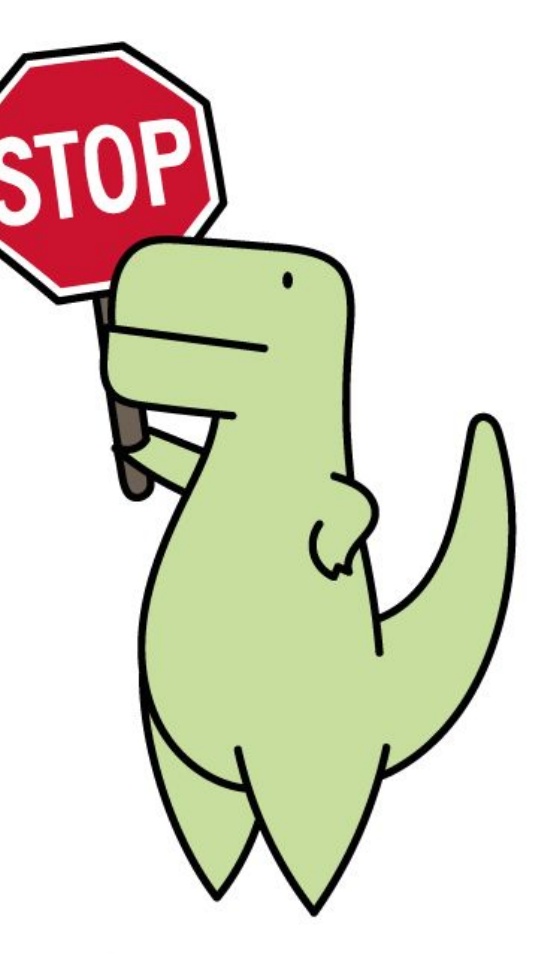

Slide by Sophia Batchelor, <https://zenodo.org/record/5070361>

LoofandTimmy.com

## **Creating a Repo.**

#### **Repository (Repo)**

#### A project where all your files are, online or on your computer

#### Create a new repository

A repository contains all project files, including the revision history. Already have a project repository elsewhere? Import a repository.

#### **Repository template**

Start your repository with a template repository's contents.

No template -

Owner \* Repository name \* 商 BrainonSilicon trial-repo  $\checkmark$ 

Great repository names are s trial-repo is available. Need inspiration? How about potential-broccoli?

**Description** (optional)

#### Public  $\bullet$

Anyone on the internet can see this repository. You choose who can commit.

 $\circ$ А Private You choose who can see and commit to this repository.

#### Initialize this repository with:

Skip this step if you're importing an existing repository.

Add a README file This is where you can write a long description for your project. Learn more.

#### Add .gitignore

Choose which files not to track from a list of templates. Learn more.

.gitignore template: None -

#### Choose a license

A license tells others what they can and can't do with your code. Learn more.

License: None +

(i) You are creating a public repository in your personal account.

**Create repository** 

## **Creating a Repo.**

*"trial-repo"*

#### **Repository (Repo)**

#### A project where all your files are, online or on your computer

#### Create a new repository

A repository contains all project files, including the revision history. Already have a project repository elsewhere? Import a repository.

#### **Repository template**

Start your repository with a template repository's contents.

No template -

Owner \* Repository name \* 商 BrainonSilicon trial-repo  $\checkmark$ Great repository names are s trial-repo is available. Need inspiration? How about potential-broccoli? **Description (optional)** 

#### Public  $\bullet$

 $\circ$ 

Anyone on the internet can see this repository. You choose who can commit.

А Private You choose who can see and commit to this repository.

#### Initialize this repository with:

Skip this step if you're importing an existing repository.

Add a README file This is where you can write a long description for your project. Learn more.

#### Add .gitignore

Choose which files not to track from a list of templates. Learn more.

.gitignore template: None -

#### Choose a license

A license tells others what they can and can't do with your code. Learn more.

License: None +

(i) You are creating a public repository in your personal account.

**Create repository** 

### **Markdown (.md) for formatting**

Markdown is a simple text "markup" language made for quickly writing formatted text

Great for blogs, documentation, and even writing papers.

You may have used it in HackMD.

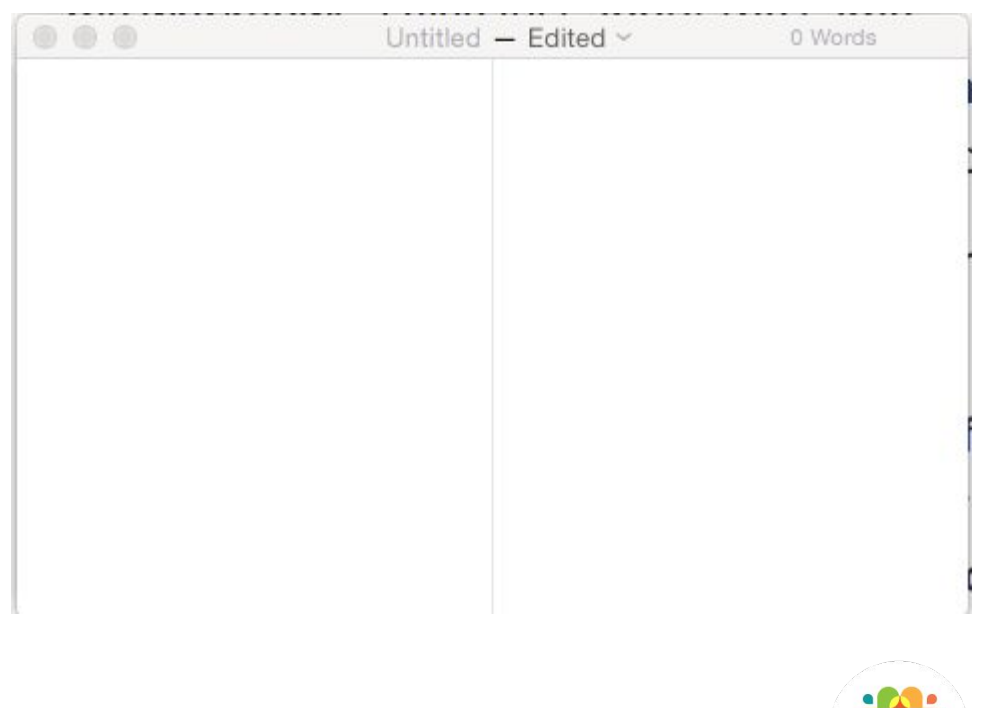

### **Markdown (.md) for formatting**

#### **Create a README file**

- Landing page for your repo
- Information about your project
- List tasks of varying expertise clearly
- Add names/ids of your collaborators
- Invite others with specific skills

…let's write it in style with Markdown
# **GitHub Exercise: Creating a README**

**@ @ @** Untitled  $-$  Edited  $\vee$ Write whatever you would like! - About the project - Today's date - A hello world message! …remember to title your file README.md to indicate the markdown file type.

0 Words

# **CONGRATS!!**

### You created your first repo.

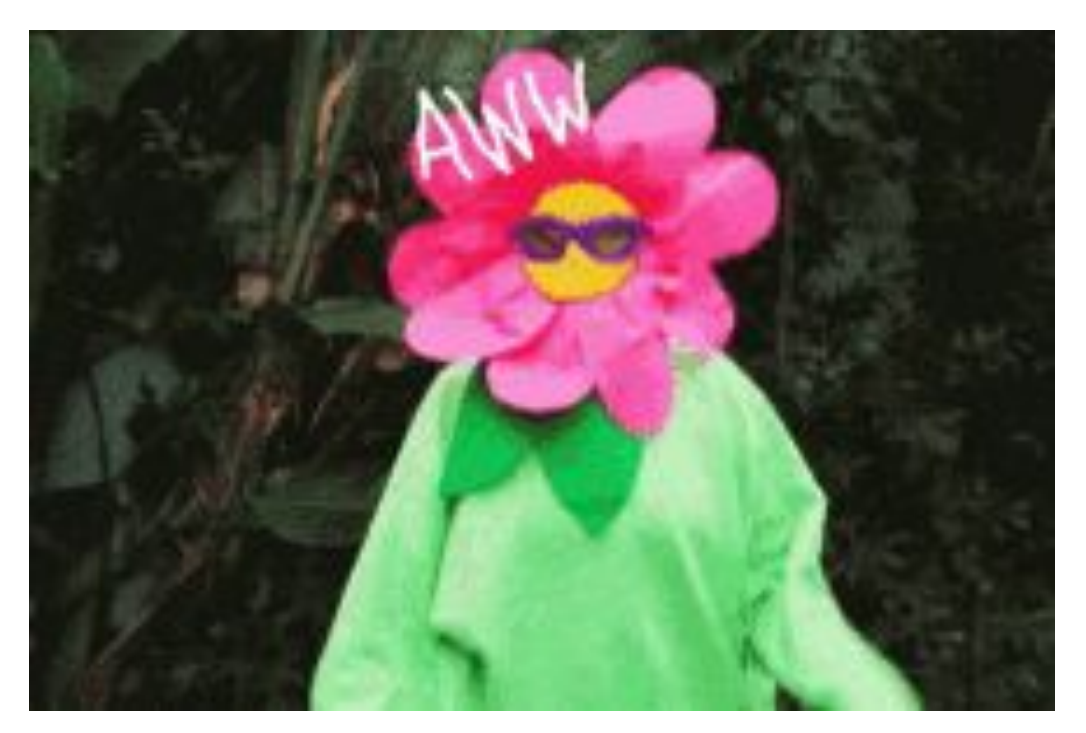

Slide by Sophia Batchelor, [https://zenodo.org/record/5070361,](https://zenodo.org/record/5070361) https://tenor.com/view/flower-power-rainbow-yeah-gif-7304860

## **GitHub Vocab**

- Commit
- Branch & Fork
- Pull request
- Merge

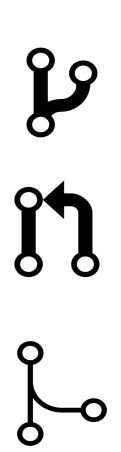

-0-

# **Commit**

#### Saving a version of file(s)

● 'commit' changes with message (i.e.'My first commit')

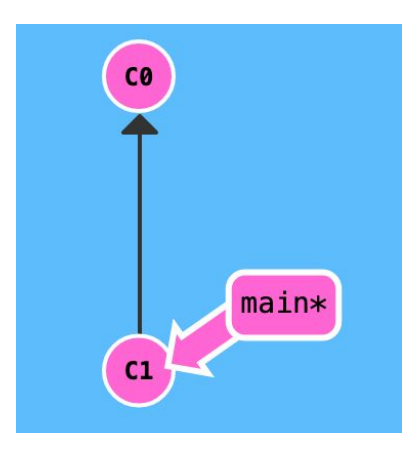

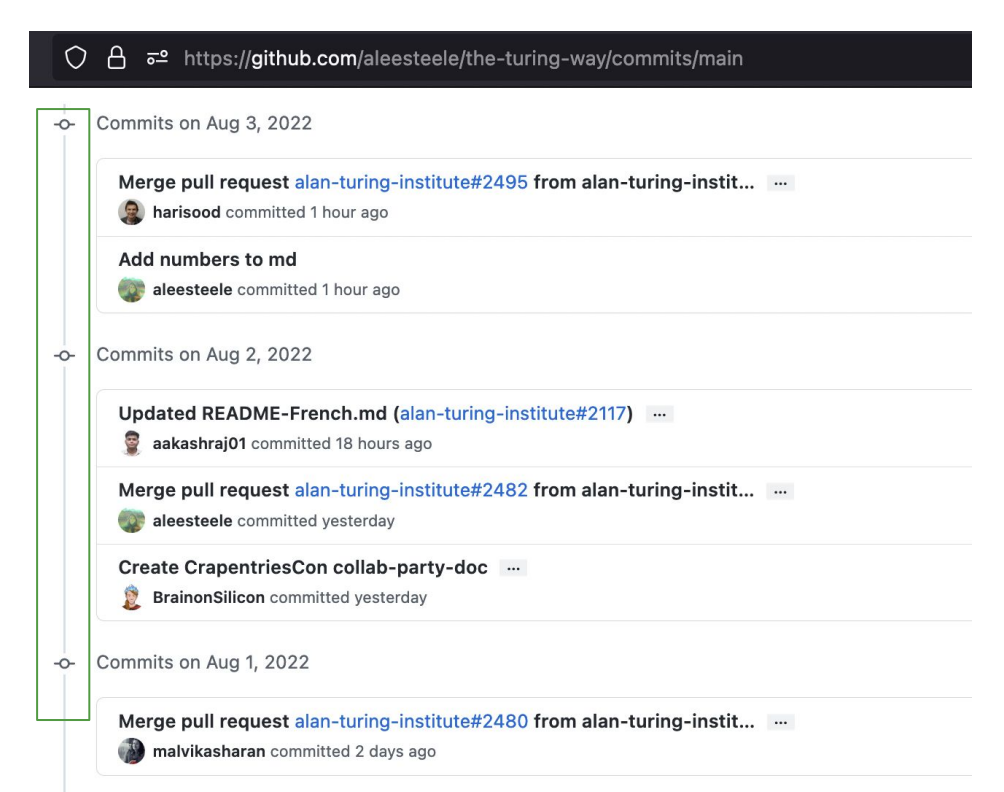

# **Branch & Fork**

● **Branch**: pointers to a specific commit in **your** repo, temporary places to work through a feature ← you have **write** access

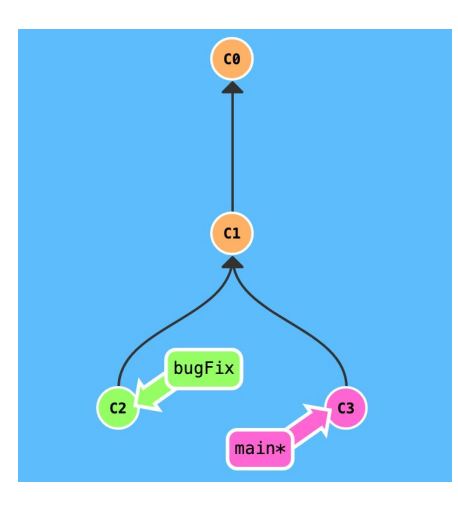

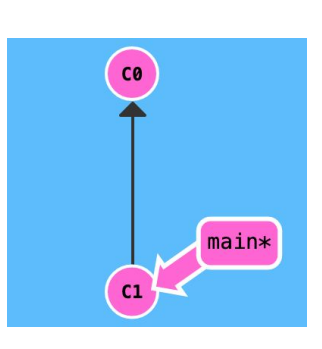

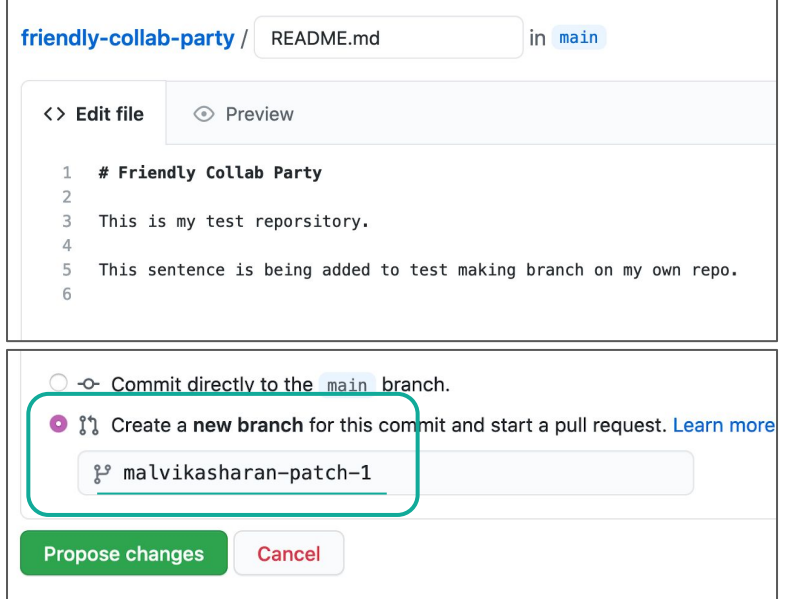

# **Branch & Fork**

- **Branch**: pointers to a specific commit in **your** repo, temporary places to work through a feature ← you have **write** access
- **Fork**: copy of repo that is an entirely **independent repo ←** no need of write access or intent to merge with the main

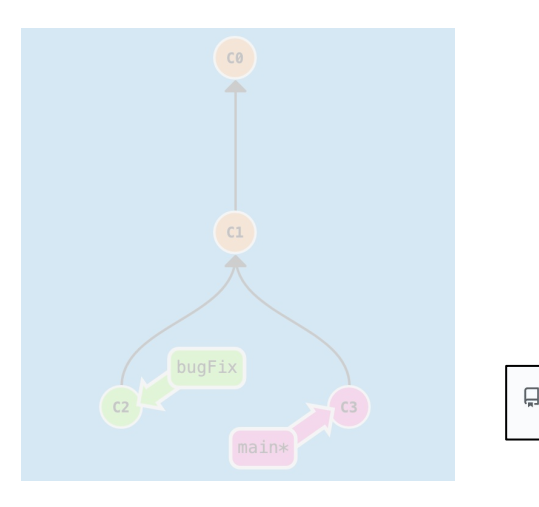

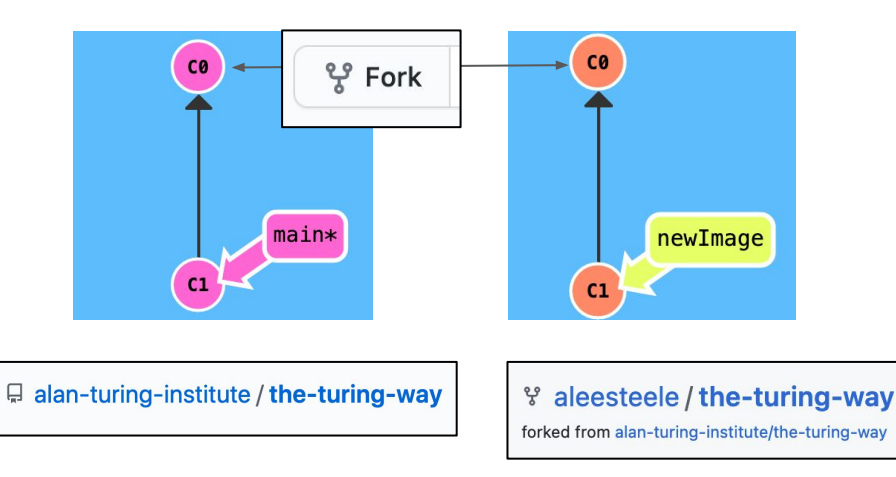

# **Fork & Pull Request.**

If you don't own a repo and aren't an official collaborator:

- a. you will **Fork a repo**  $\circ$  University 49 v 양 Fork 484
	- b. work on your forked copy of the repo
	- *c. make a Pull Request for the changes you've made*
	- *d. author/owner will decide to merge them in.*
	- e. Make friends + Big party!

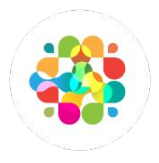

Starred 1.3k

# **Pull Request & Merge**

#### **Pull request**

request to add your changes from a branch back into main.

**Merge** act of incorporating new changes (commits) from one branch to another.

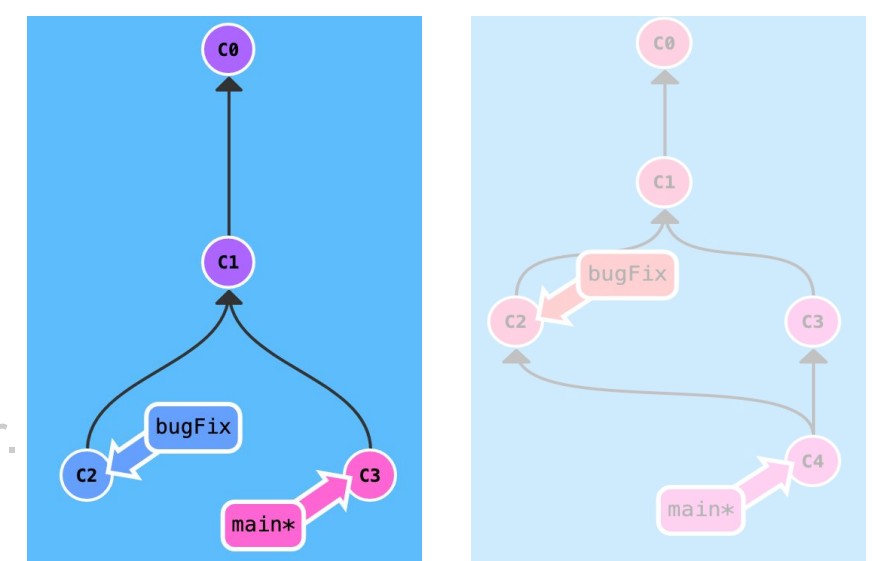

# **Pull Request & Merge**

**Pull request**  request to add your changes from a branch back into main.

#### **Merge** act of incorporating new changes (commits) from one branch to another.

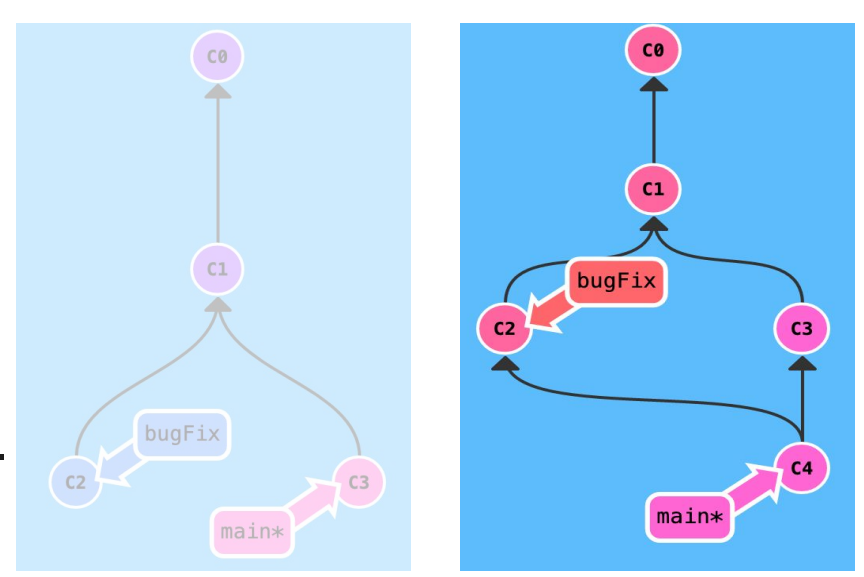

# **Pull Request (PR) - 1**

#### **Task 1**: Edit the file with your details and create a new branch.

the-turing-way / workshops / github-workshop / 2022-08-04-carpentriescon.md

#### **Git Good Workshop: CarpentriesCon 2022**

About

This is a repo for our awesome collaboration workshop called "Git Good"

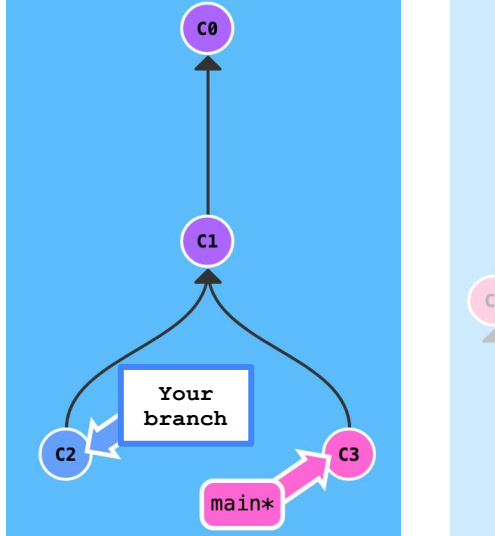

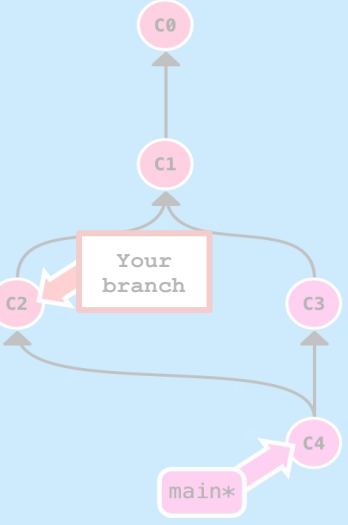

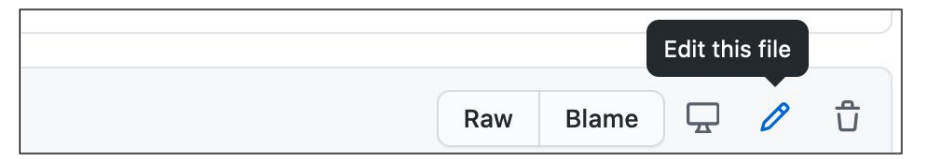

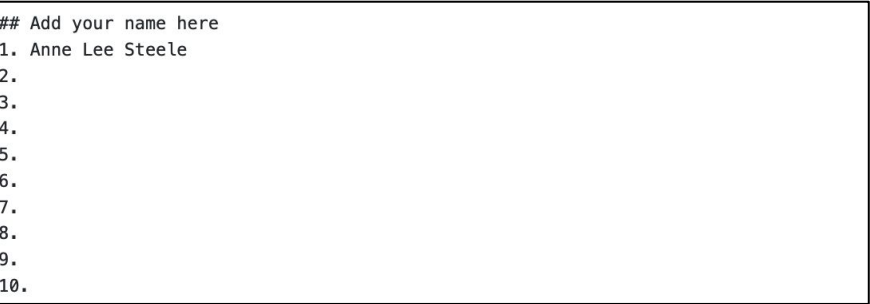

# **Pull Request (PR) - 2**

#### **Task 2**: Submit a Pull Request of your branch to main.

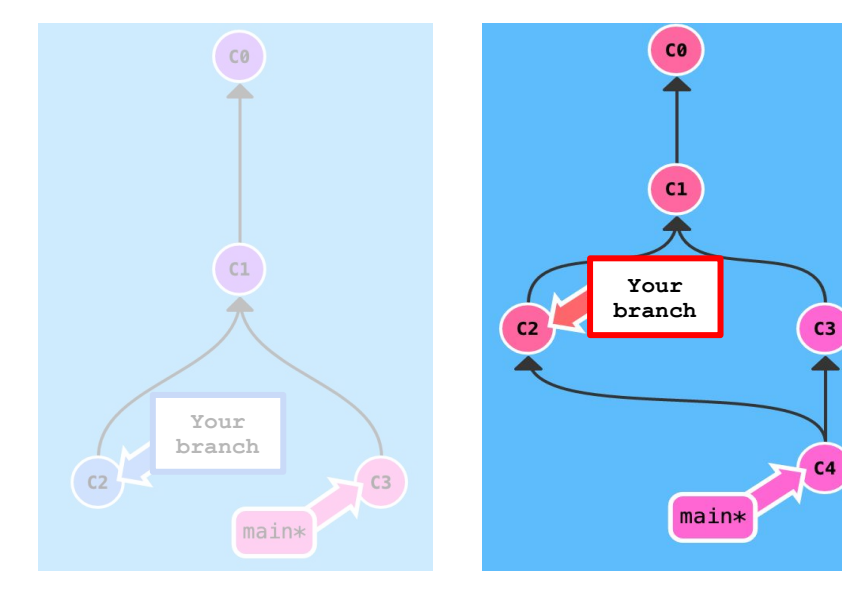

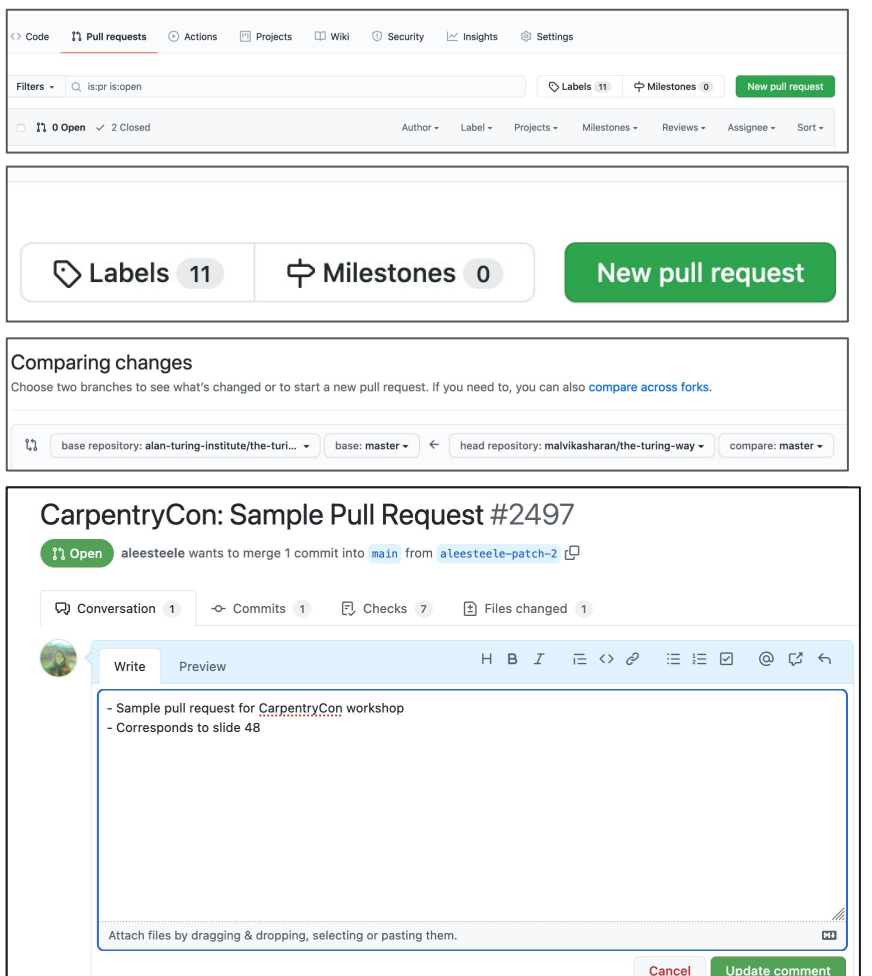

# **GitHub Exercise 2.**

#### Let's edit a page and submit a Pull Request (PR).

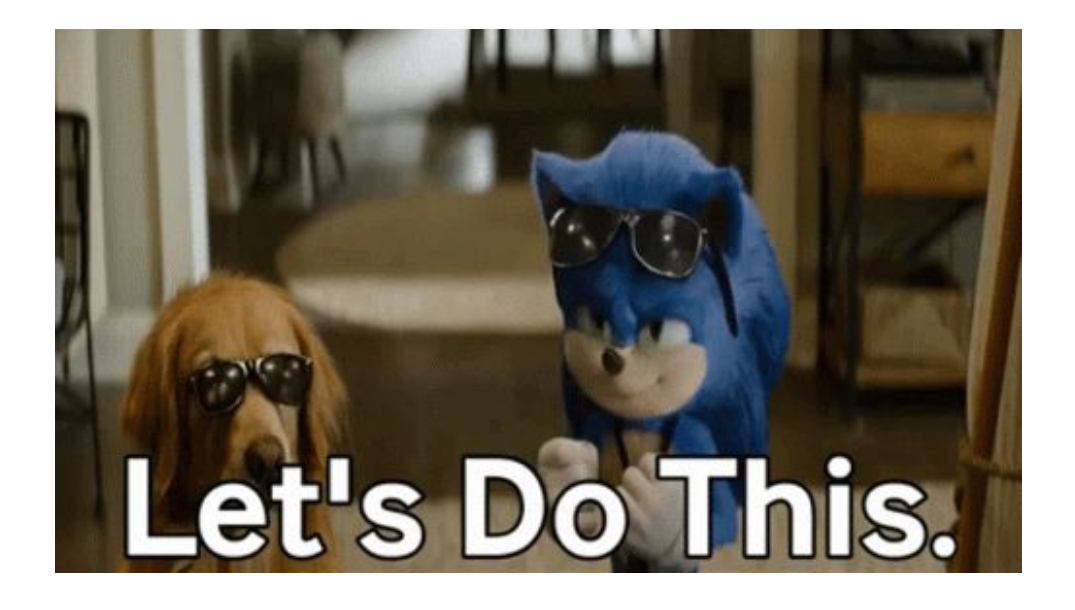

Image from<https://tenor.com/view/spinning-dive-paola-espinosa-sanchez-olympics-magnificent-dive-high-dive-gif-22567002>

## **PAUSE!!!**

Any questions?

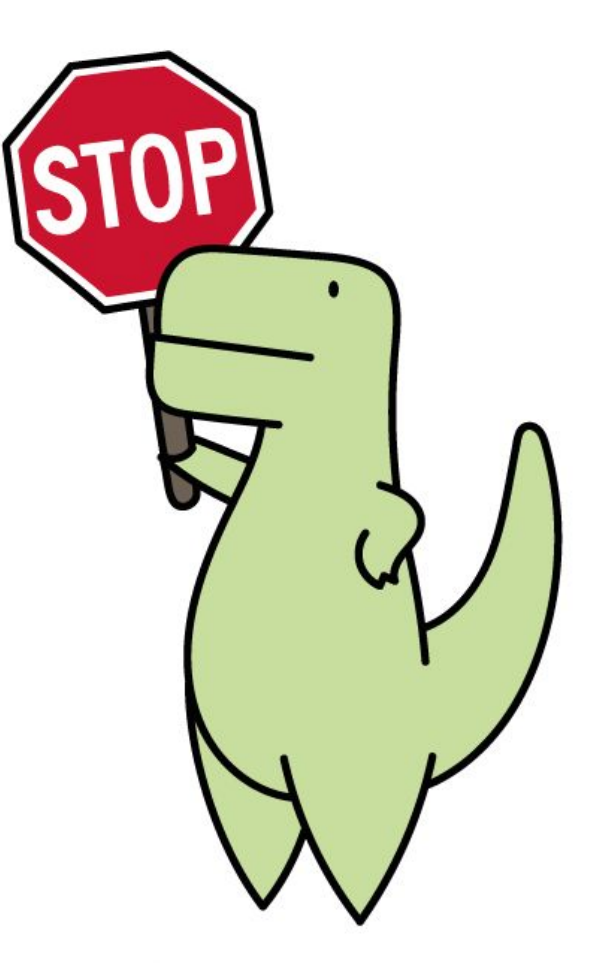

Slide by Sophia Batchelor, <https://zenodo.org/record/5070361>

LoofandTimmy.com

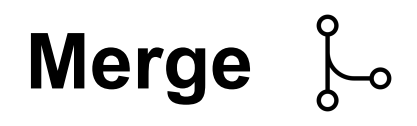

**Merge: combining the work** from two different branches together after review

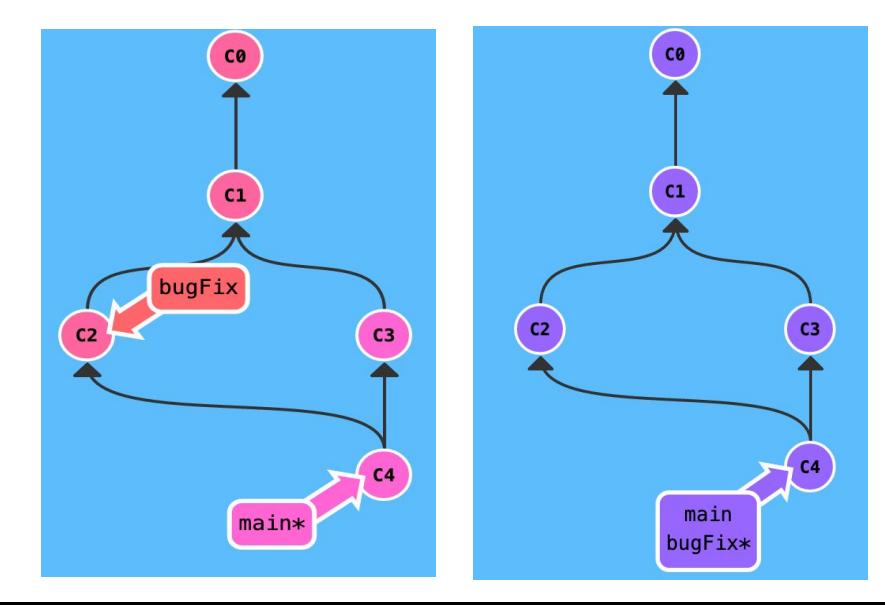

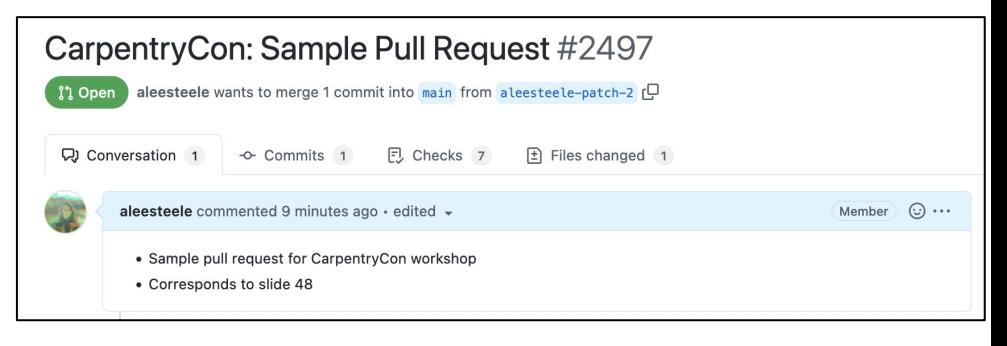

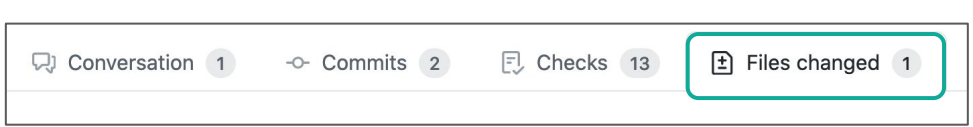

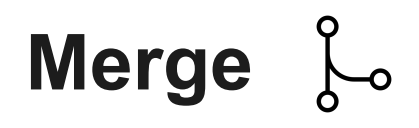

● **Merge**: combining the work from two different branches together after review

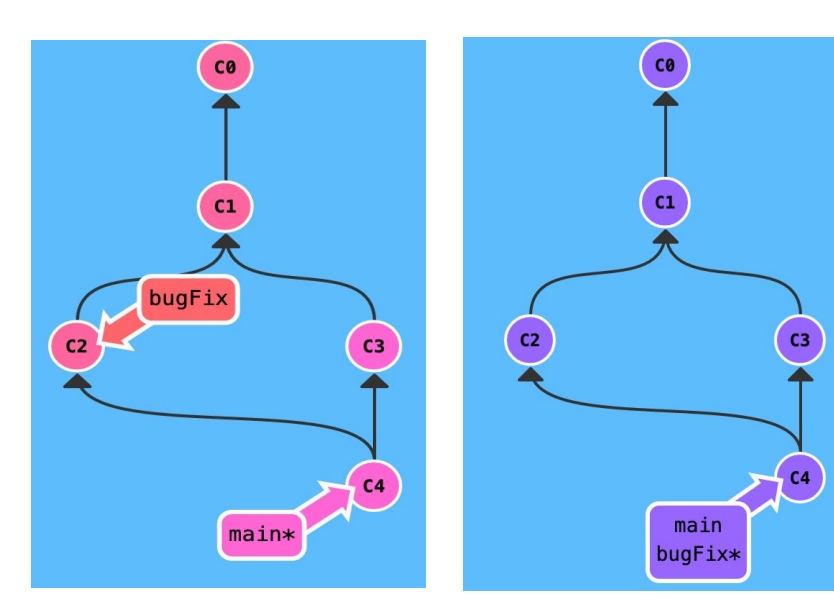

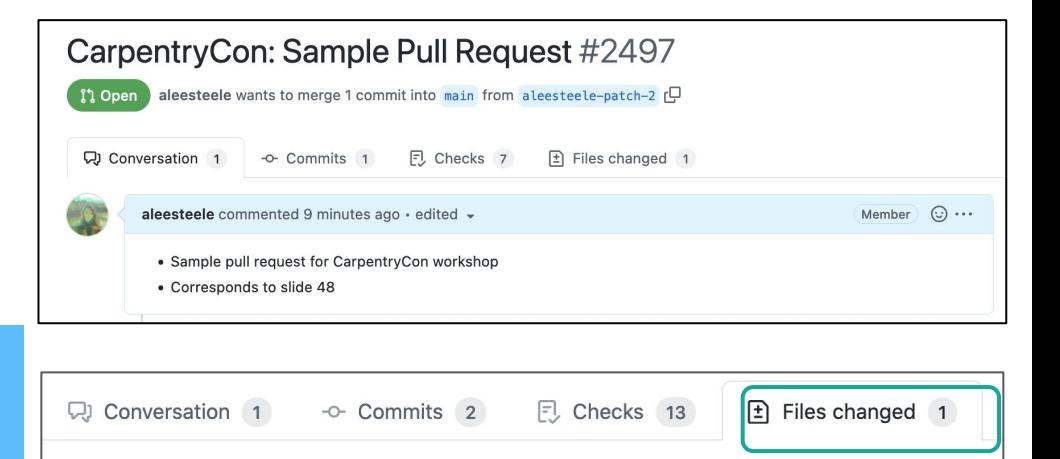

workshops/github-workshop/2022-08-04-carpentriescon.md r  $@@-3,6+3,8@@$ **66 About** This is a repo for our awesome collaboration workshop called "Git Good" :tada: found here: https://github.com/alan-turing-institute/the-turing-way/blob/main/workshops/github-workshop/2022-08-04-carpentriescon.md

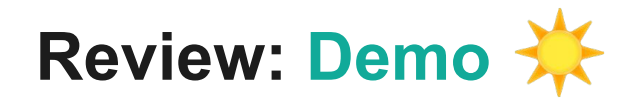

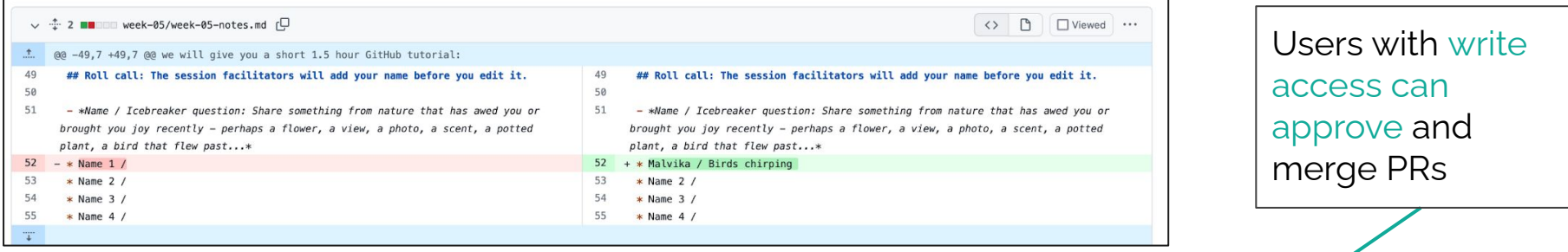

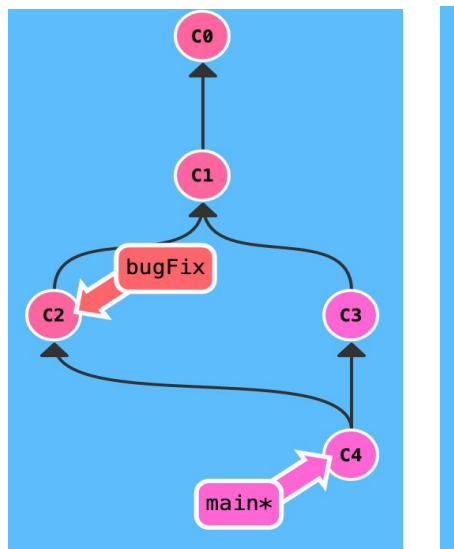

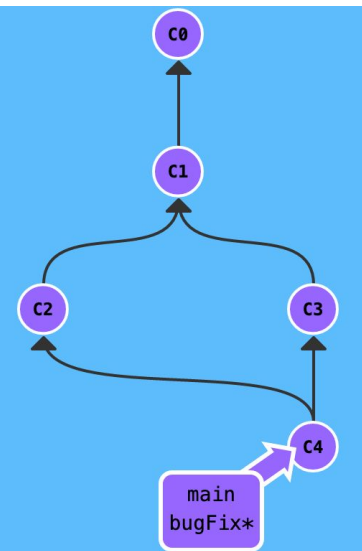

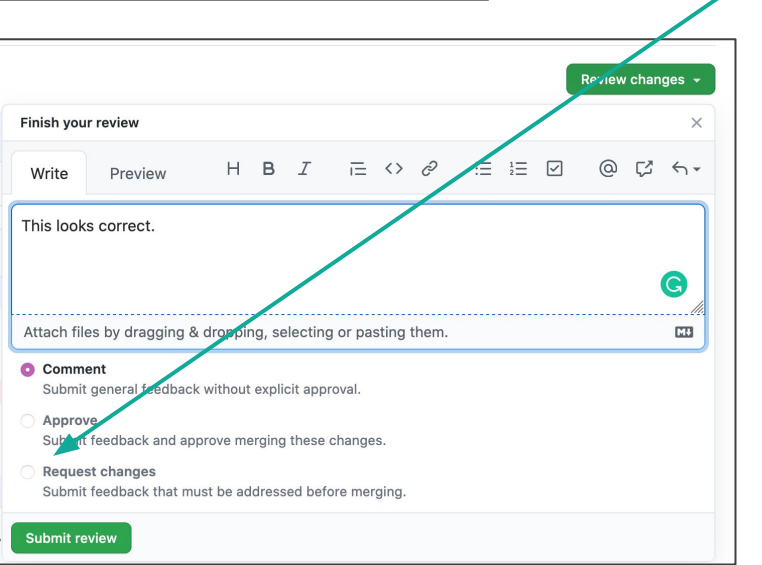

## **PAUSE!!!**

Any questions?

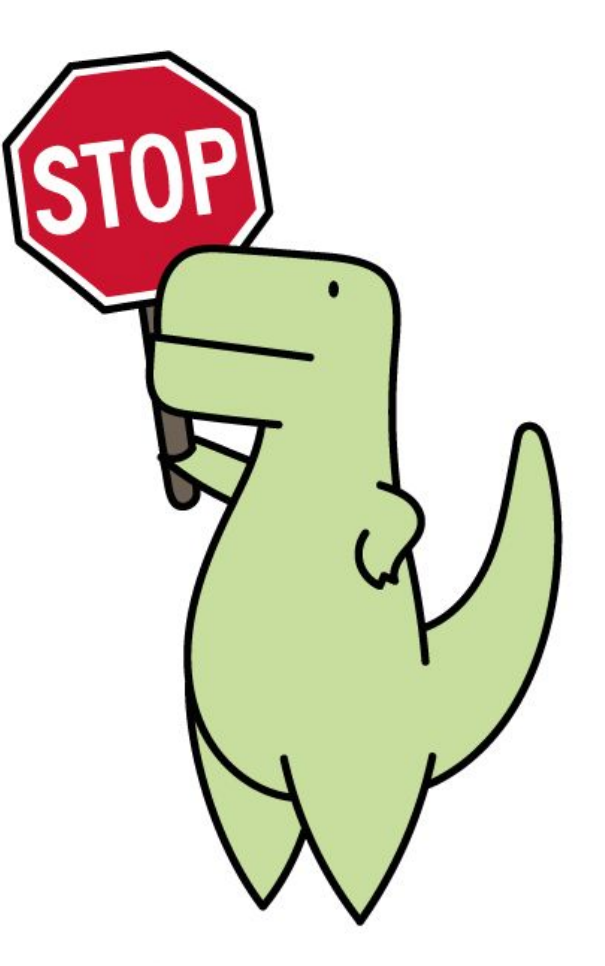

Slide by Sophia Batchelor, <https://zenodo.org/record/5070361>

LoofandTimmy.com

# Let's Take a Break See you in 05:00 Minutes <https://cuckoo.team/ttw-carpentrycon>

54

## **PAUSE!!!**

#### MERGE CONFLICT!!

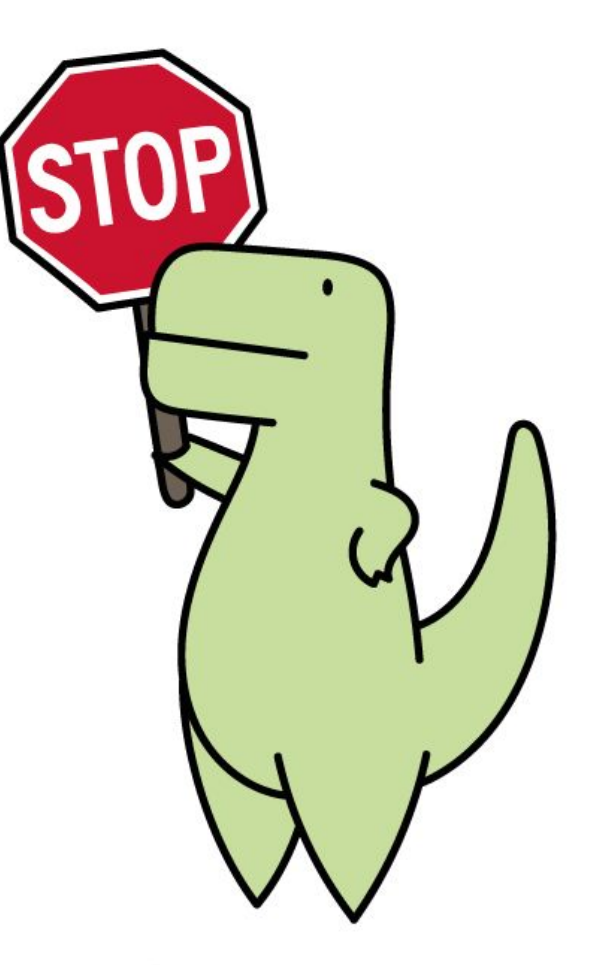

Slide by Sophia Batchelor, <https://zenodo.org/record/5070361>

LoofandTimmy.com

# **What we've done so far…**

- Introduction to using Github
	- Collaborative Documentation
	- Version Control, Git
	- Markdown format
	- Commit, Branch & Fork, Pull Request, Merging and Merge conflict.
- Making your first repository
- Mergedyour first pull request!  $\mathscr{D}$

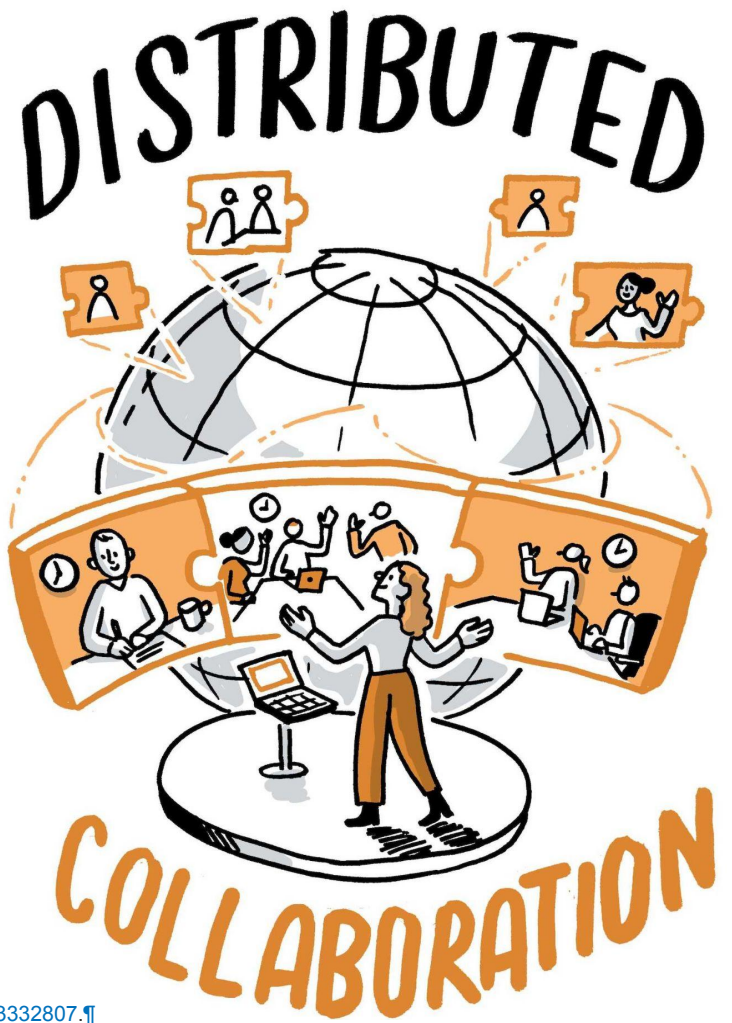

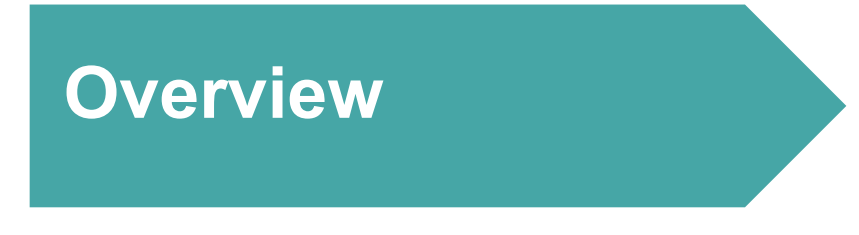

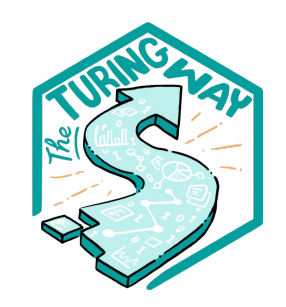

- 1. What is *The Turing Way*?
- 2. Github Workshop

You should have received an invite to the repository!

**3. Contributing to** *The Turing Way*

4. Celebrations

### **Contributing to Open Source Projects**

# It's *hard work*!

What is your experience with contributing to open source projects?

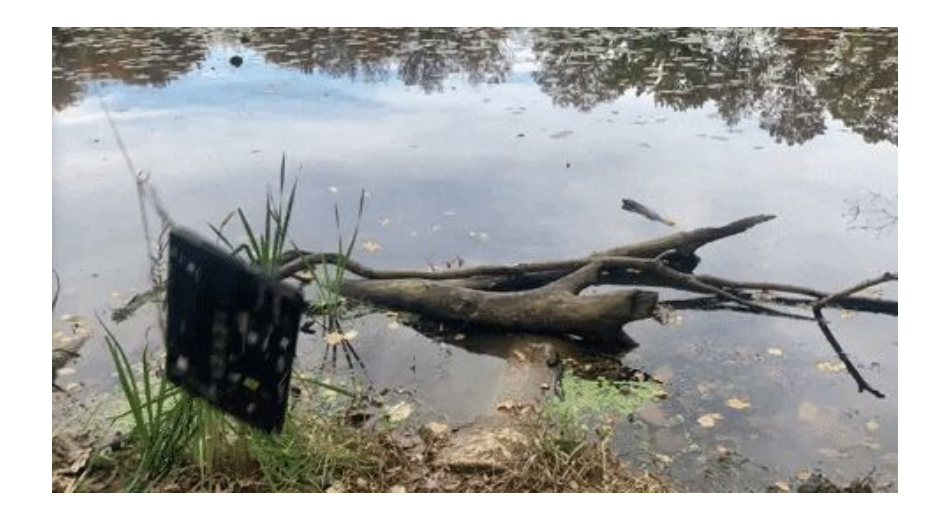

# **Issue vs Pull Request (PR)**

- With a **issues**, you can **propose ideas for possible changes**, and invite discussions before you **make a PR** (or do something else).
- With a **pull request**, you can **propose changes**, discuss, and iterate on before you **merge** the changes into the project.

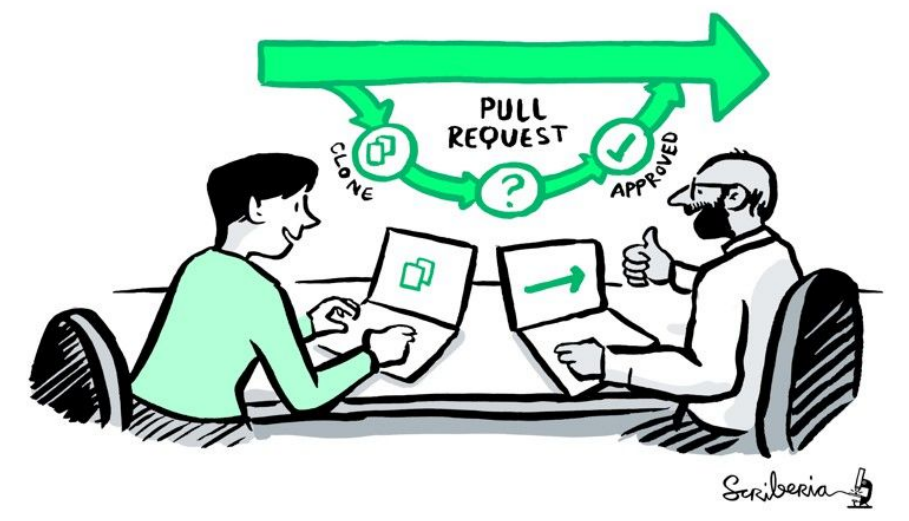

# **Using Issue & PR Features**

- Different **contributors can see** what you are working on and offer help, share thoughts or learn from your work.
- Provide sufficient details, respond patiently, accept constructive feedback and **invite collaboration**.

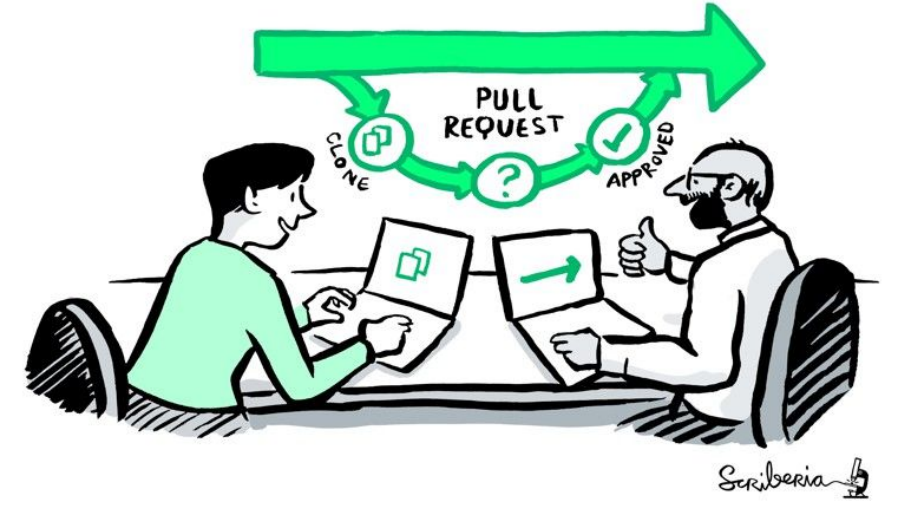

# **Contributing to** *The Turing Way*

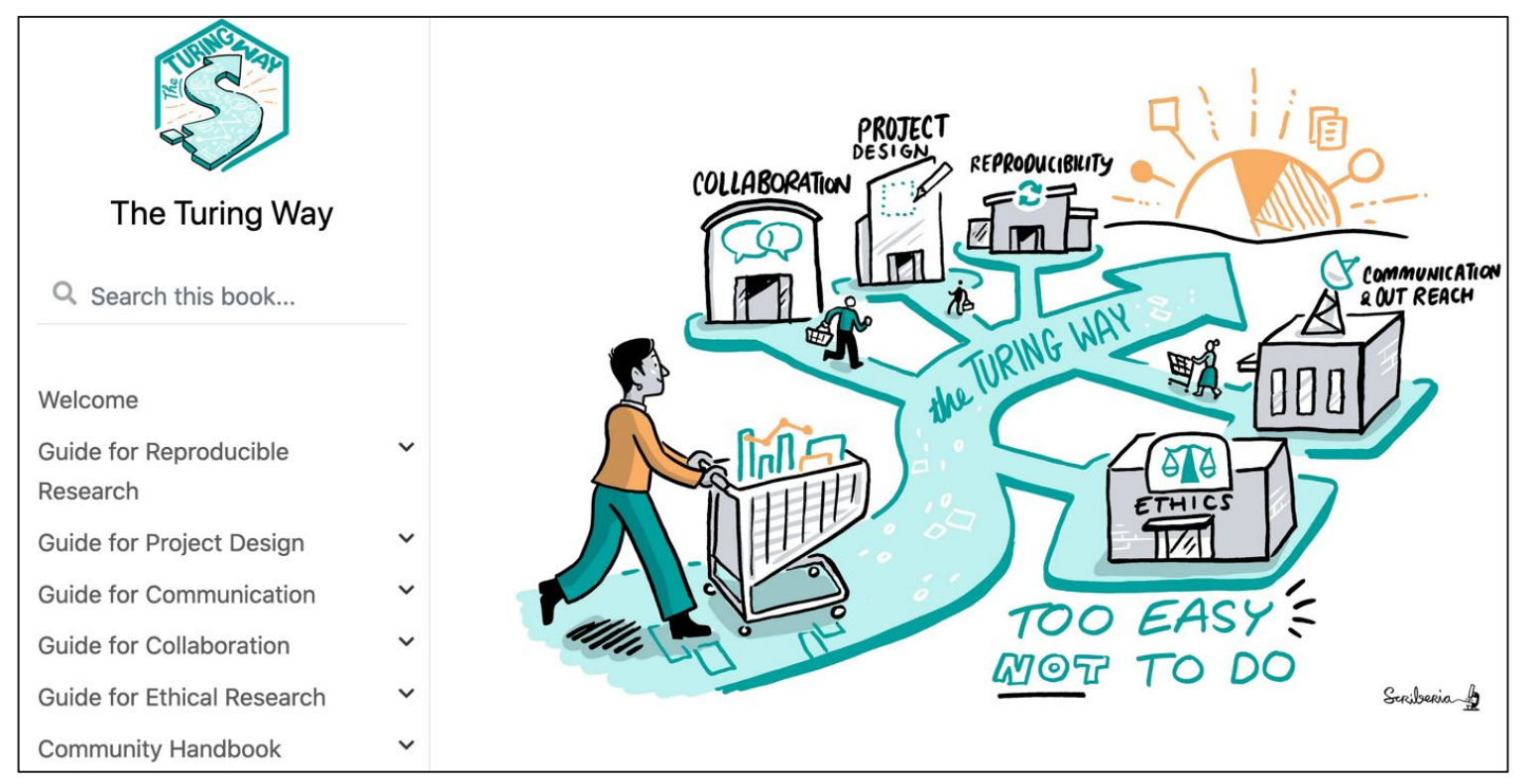

# *The Turing Way:* **Github Repository**

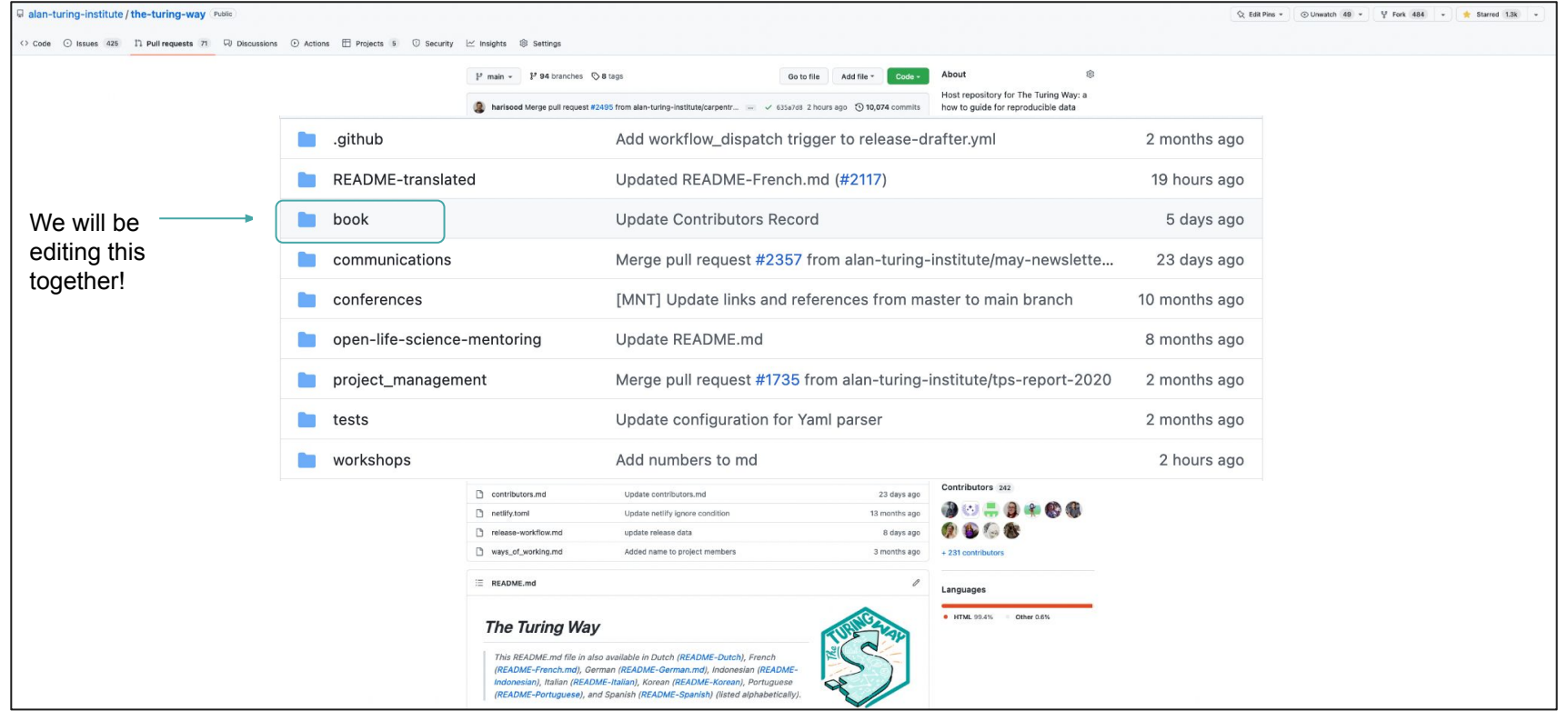

## *The Turing Way:* **Github Repository**

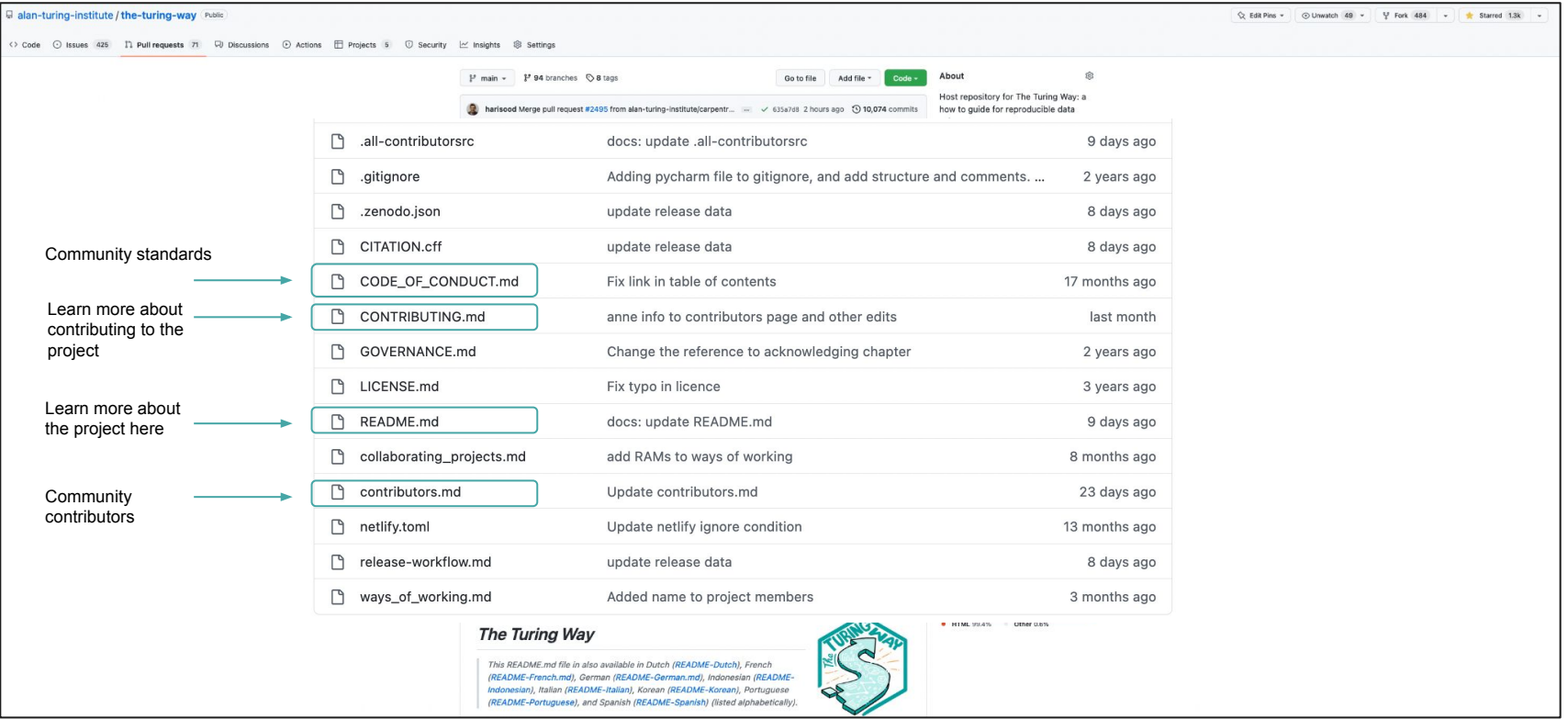

## **Contributing to** *The Turing Way:* **Issues**

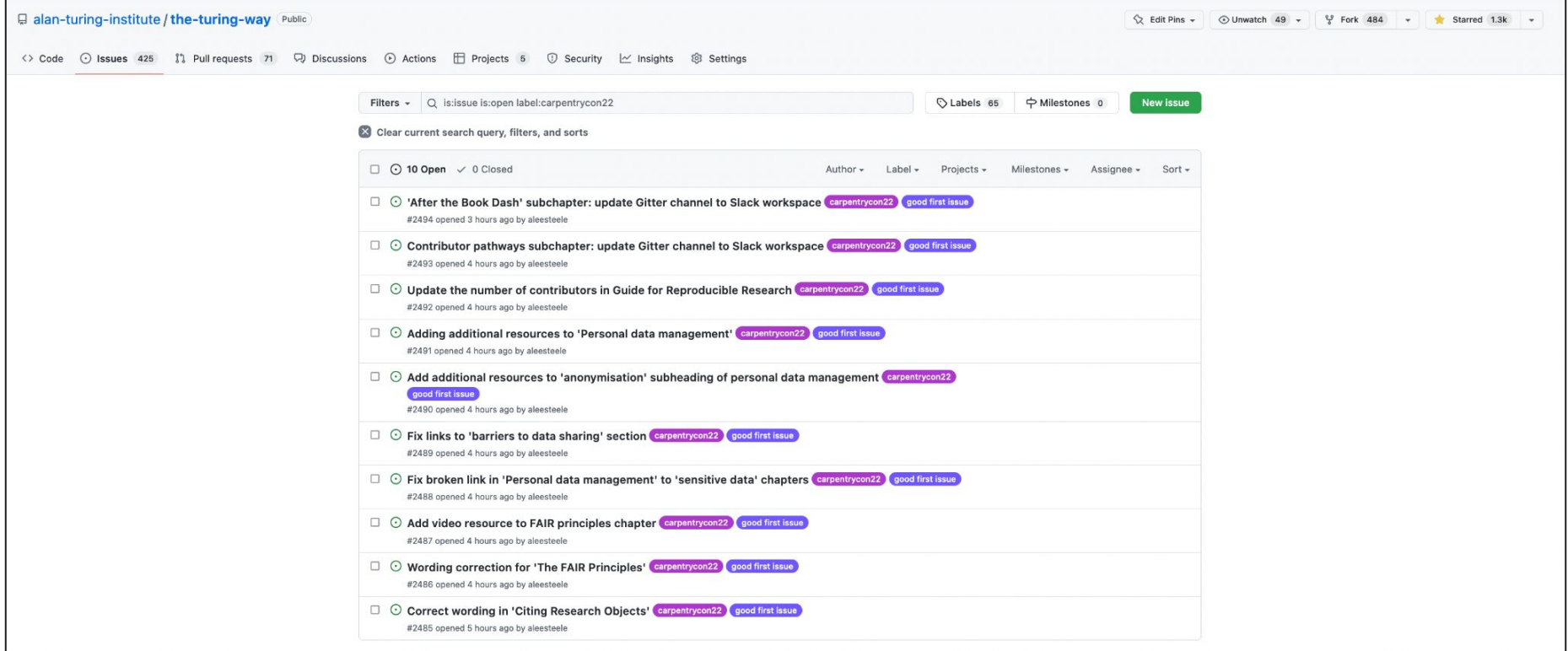

## **Contributing to** *The Turing Way:* **Making a Pull Request**

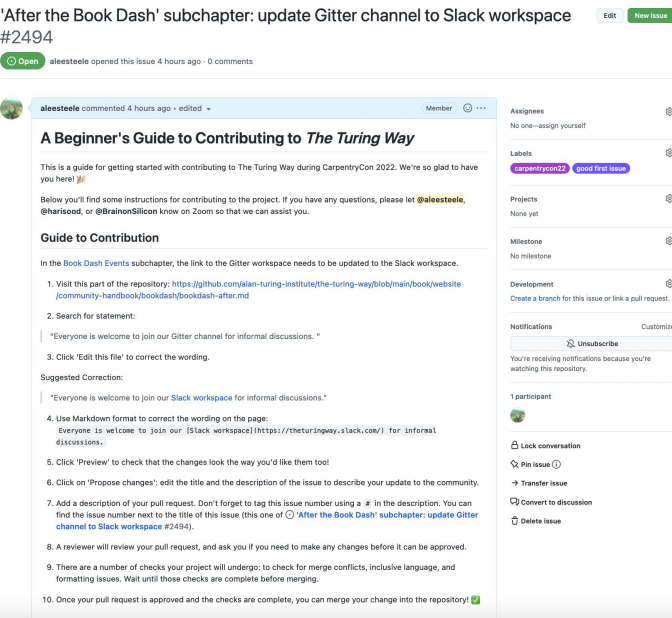

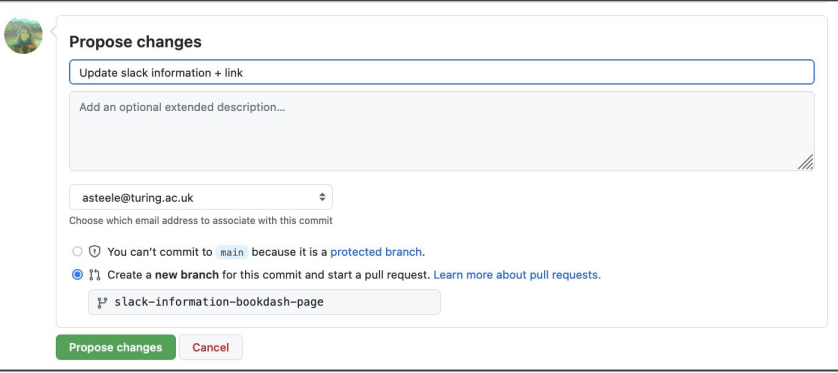

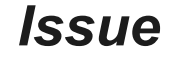

#### *Issue Propose Changes*

## **Contributing to** *The Turing Way:* **Making a Pull Request**

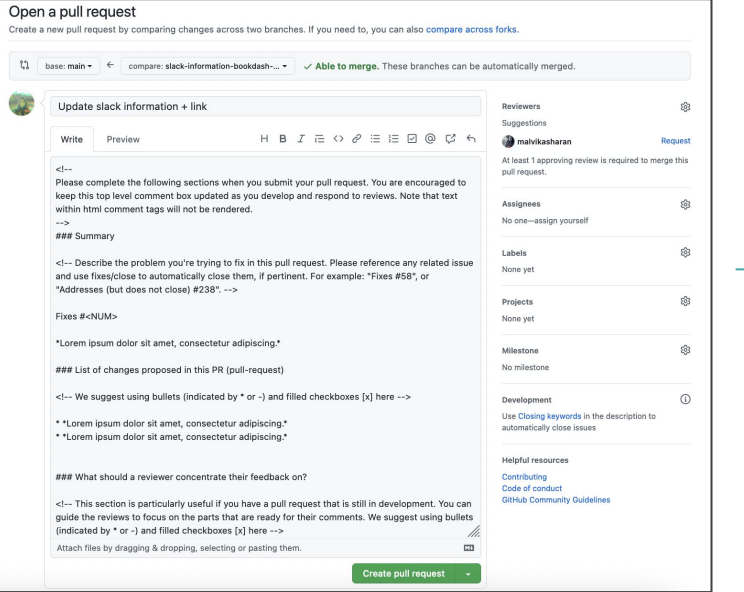

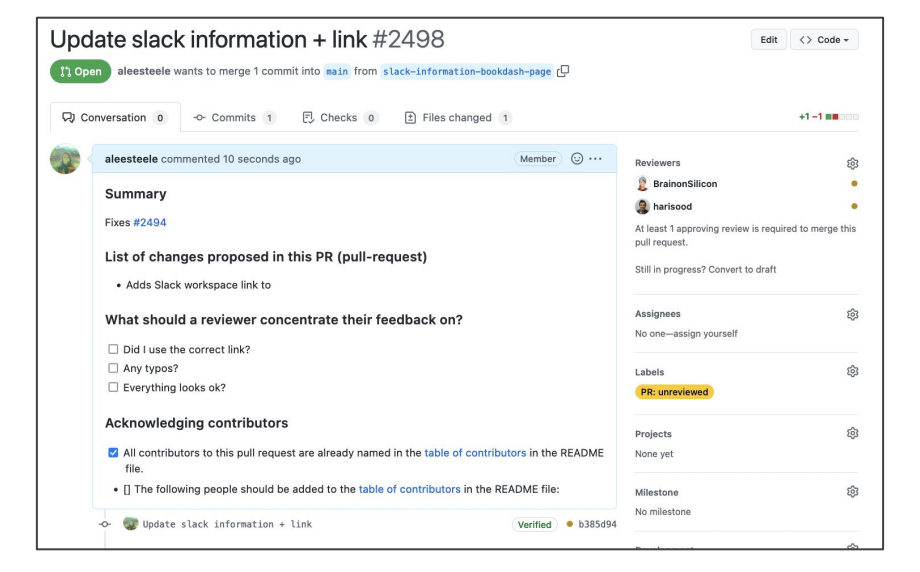

## *Draft Pull Request Create Pull Request*

## **Contributing to** *The Turing Way:* **Issues & Pull Requests**

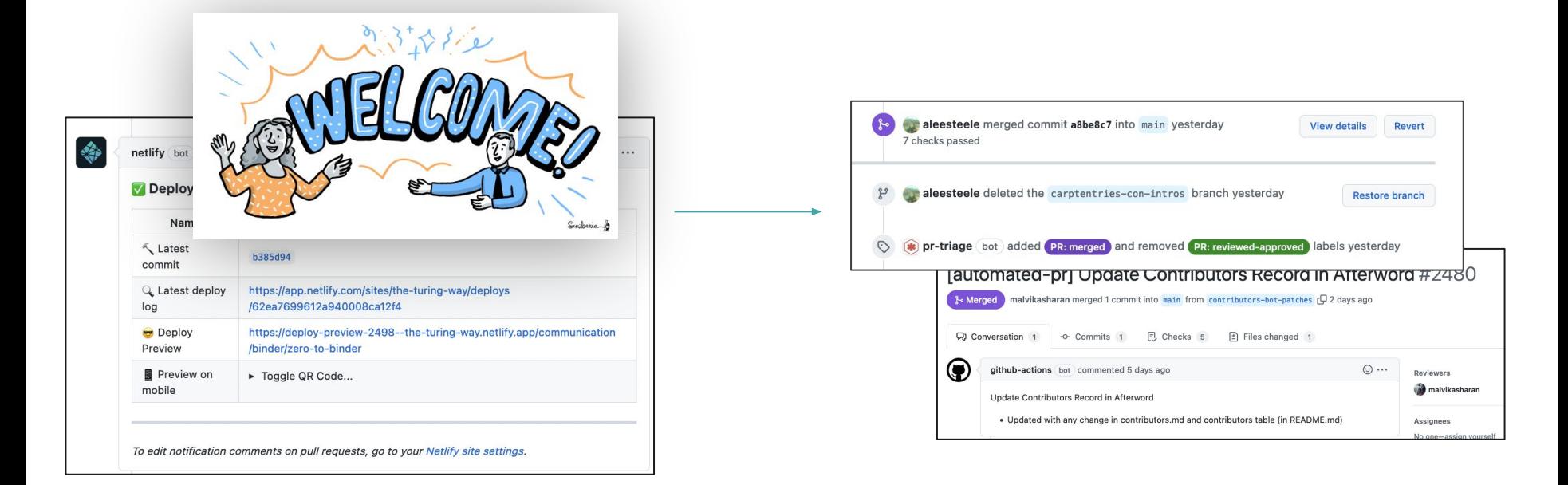

#### *Review Pull Request Merge changes!*

# **Contributing to** *The Turing Way:* **DEMO!**

#### **Session 1:**

[https://github.com/alan-turing](https://github.com/alan-turing-institute/the-turing-way/issues/2494) [-institute/the-turing-way/issue](https://github.com/alan-turing-institute/the-turing-way/issues/2494) [s/2494](https://github.com/alan-turing-institute/the-turing-way/issues/2494)

**Session 2:** [https://github.com/alan-turing](https://github.com/alan-turing-institute/the-turing-way/issues/2493) [-institute/the-turing-way/issue](https://github.com/alan-turing-institute/the-turing-way/issues/2493) [s/2493](https://github.com/alan-turing-institute/the-turing-way/issues/2493)

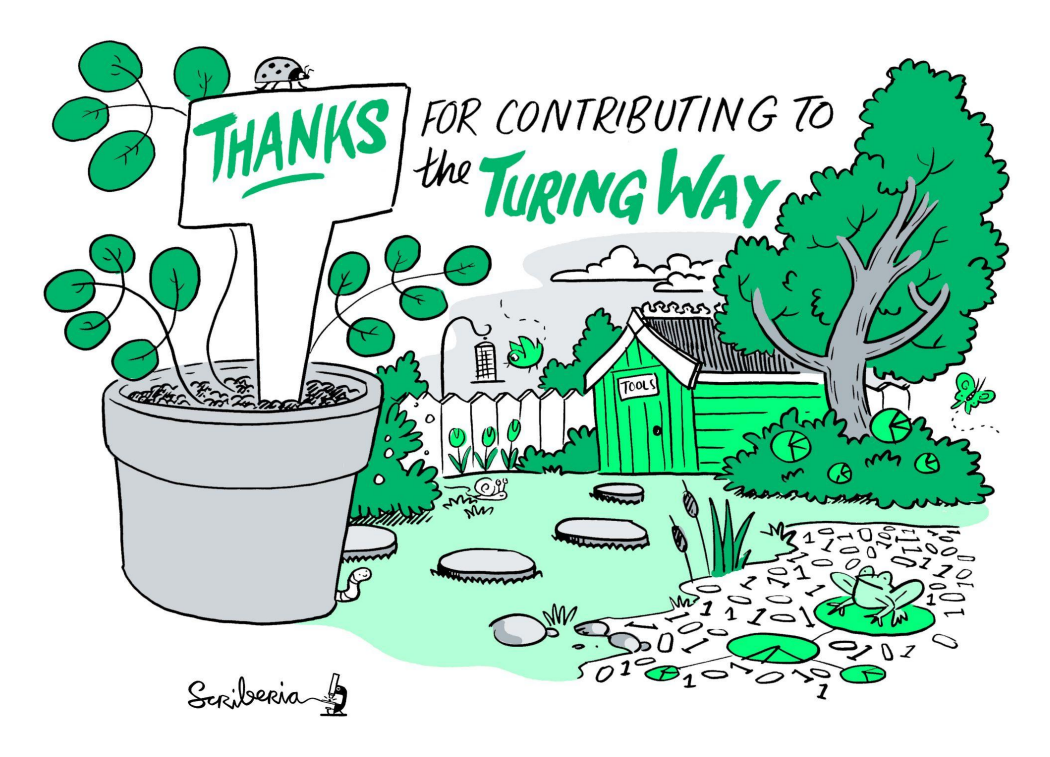

## **PAUSE!!!**

Any questions?

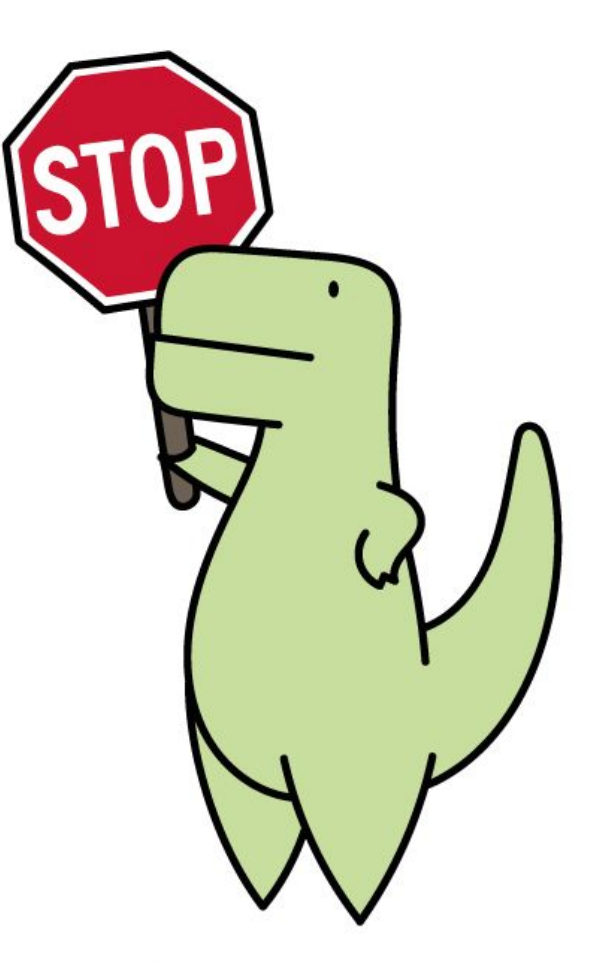

Slide by Sophia Batchelor, <https://zenodo.org/record/5070361>

LoofandTimmy.com

# **Let's dive in!**

<https://pad.carpentries.org/cc2022-git-good>

- You'll each be added to a **breakout room in groups**: your breakout room number is on the etherpad
- There is **one issue** assigned to each room
- Have a go at resolving the issues! We'll be rotating through the rooms if you get stuck *If you finish early, feel free to find an issue you're interested in working on: and get started!*

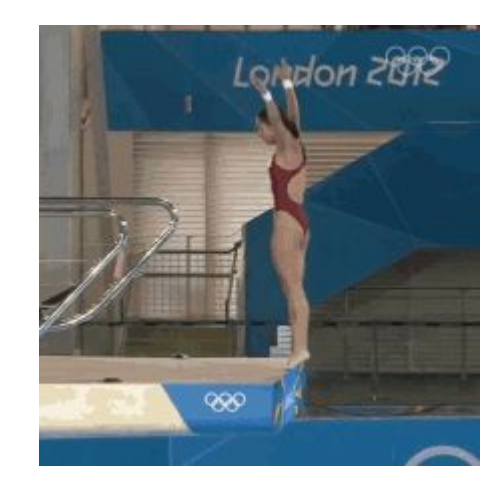

# **Tips for the breakout rooms:**

<https://pad.carpentries.org/cc2022-git-good>

- Add a comment to the issue with who is working on it (remember to add their Github usernames with an  $\omega$  sign!)
- 1 person making the PR
- Link the associated issue

Lordon<sub>2</sub>

Main room: for anyone who missed a part of the workshop!

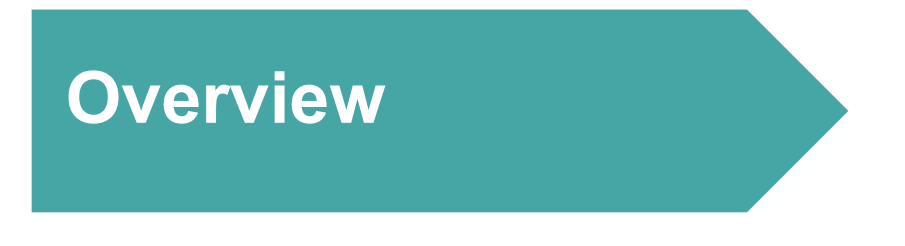

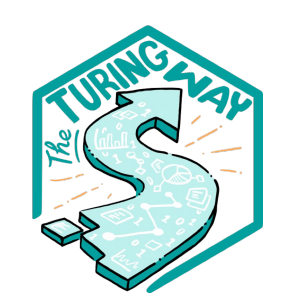

- 1. What is *The Turing Way*?
- 2. Github Workshop
- 3. Contributing to *The Turing Way*

## **4. Celebrations**
# **So you've learned how to contribute to an open source project…**

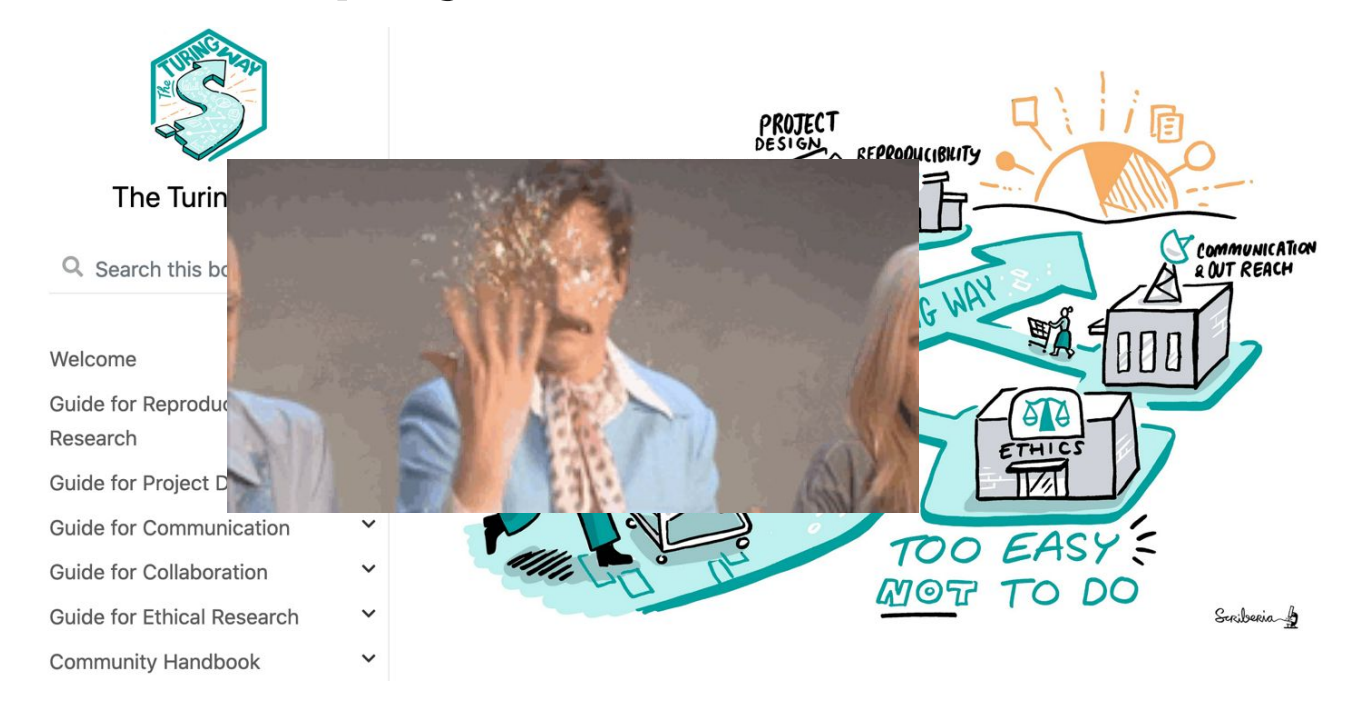

https://github.com/alan-turing-institute/the-turing-way, @turingway, CC-BY 4.0, DOI: 10.5281/zenodo.6997522.

### **What we've accomplished**

- Introduction to Github
- Made first repository!
- Contributed to *2 repositories!*
- Fixings bugs in *The Turing Way!*

<mark>发</mark> Congratulations! 2

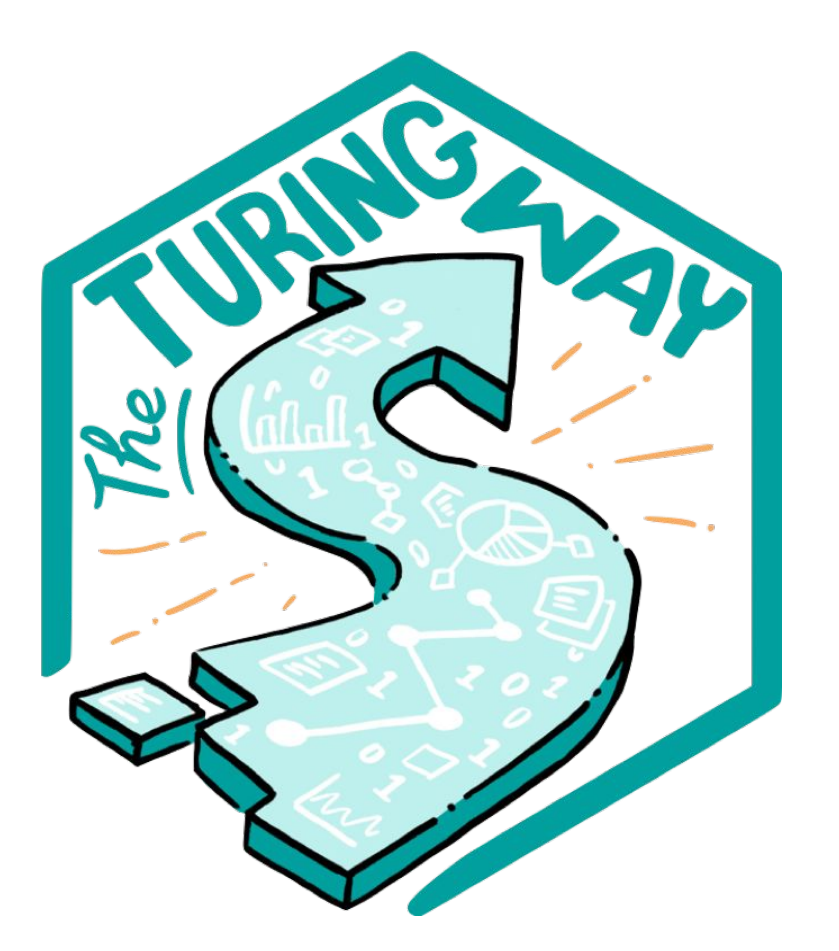

### **Next steps**

- This week, we'll be reviewing your pull requests:
	- Tags for 'all-contributors' bot
	- $\circ$  Reviewing + accepting changes (and fixing any merge conflicts!)
	- $\circ$  Remember to login + accept your merge requests
- Adding you to the contributor table: [https://github.com/alan-turing-institute/the-turin](https://github.com/alan-turing-institute/the-turing-way#contributors) [g-way#contributors](https://github.com/alan-turing-institute/the-turing-way#contributors)

*Keep in touch with The Turing Way community!*

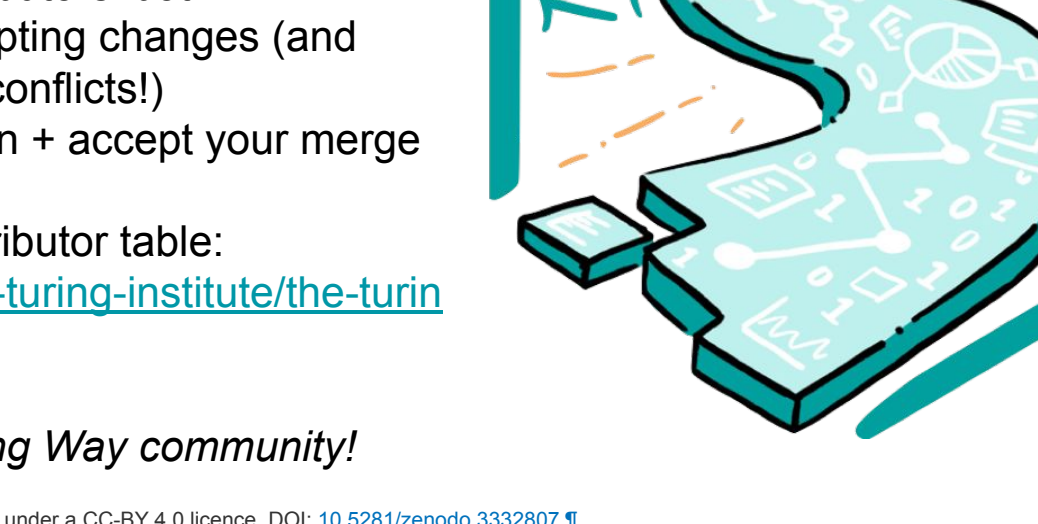

## **Join a Community Event**

- *Collaboration Cafes* 
	- 1<sup>st</sup> & 3<sup>rd</sup> Wednesdays (14:00 UTC)
- *Coworking Calls*
	- Mondays (10:00 UTC)
- *Fireside Chats*
- *Book Dash*
- *Community Share-out*

# **bit.ly/turingway**

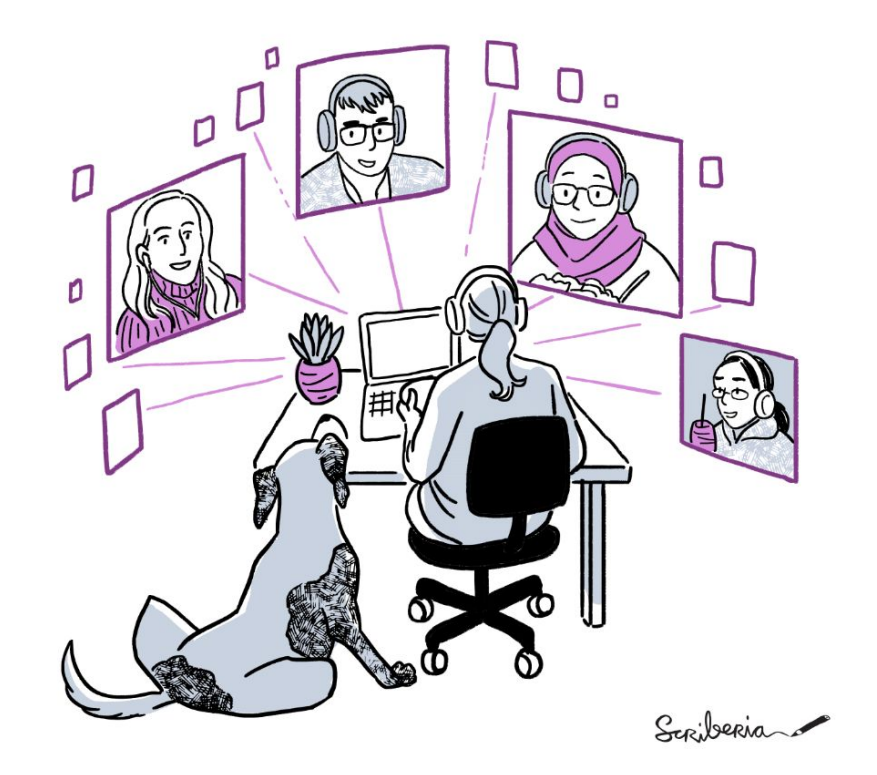

### **Get involved with the community**

- Slack workspace
- PR / Issue on Github
- Community events

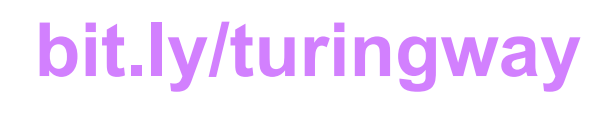

https://zenodo.org/record/3332807

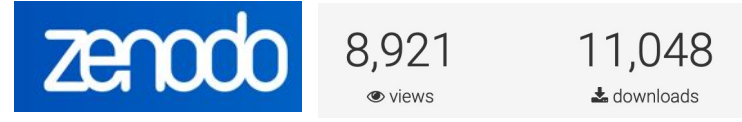

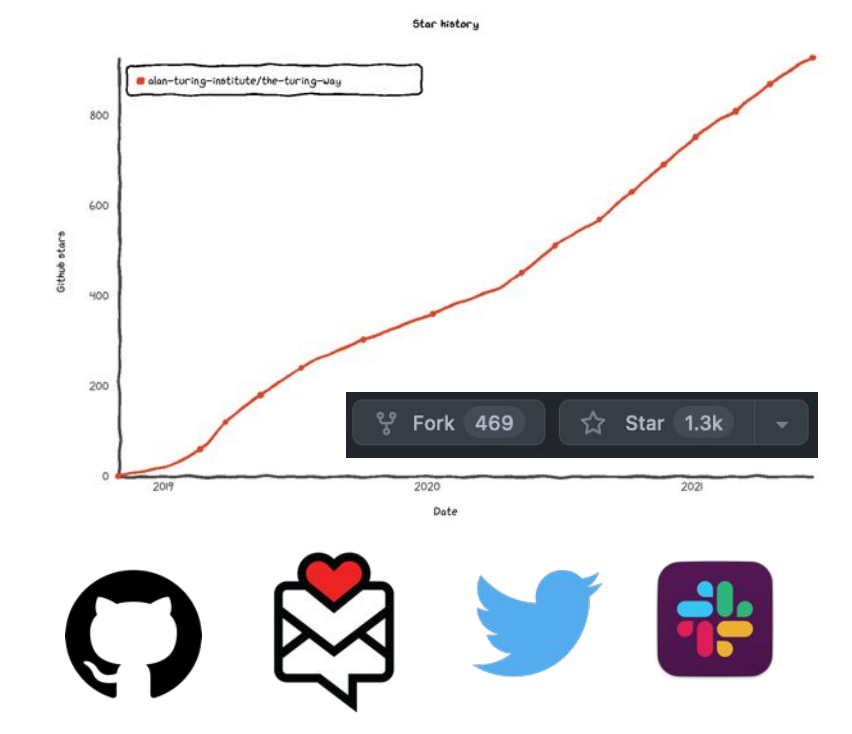

https://github.com/alan-turing-institute/the-turing-way, @turingway, CC-BY 4.0, DOI: 10.5281/zenodo.6951699.

### **Acknowledgements:**

- Kirstie Whitaker, Malvika Sharan, *The Turing Way* community, friends & collaborators
- GitHub workshop based on [Friendly GitHub Intro by Kirstie Whitaker](https://github.com/KirstieJane/friendly-github-intro) & [GitHub](https://docs.google.com/presentation/d/1_bmRZcLwQrUkVTAMvq7W_x4ML_aphSwVEnkLrDy-Fd4/edit?usp=sharing) [Collaborating Document by Malvika Sharan](https://docs.google.com/presentation/d/1_bmRZcLwQrUkVTAMvq7W_x4ML_aphSwVEnkLrDy-Fd4/edit?usp=sharing)

### **Stay in Touch**

- Book: the-turing-way.netlify.com
- Join Slack: <https://tinyurl.com/jointuringwayslack>
- Twitter: [twitter.com/turingway](https://twitter.com/turingway)
- Newsletter: tinyletter.com/TuringWay
- Mastodon: https://fosstodon.org/@turingway
- GitHub: github.com/alan-turing-institute/the-turing-way
- Original artwork by Scriberia: <https://doi.org/10.5281/zenodo.3332807>

#### **Contact us: [e.plomp@tudelft.nl](mailto:e.plomp@tudelft.nl), [hsood@turing.ac.uk,](mailto:hsood@turing.ac.uk) [sbatchelor@turing.ac.uk,](mailto:sbatchelor@turing.ac.uk) [asteele@turing.ac.uk](mailto:asteele@turing.ac.uk)**

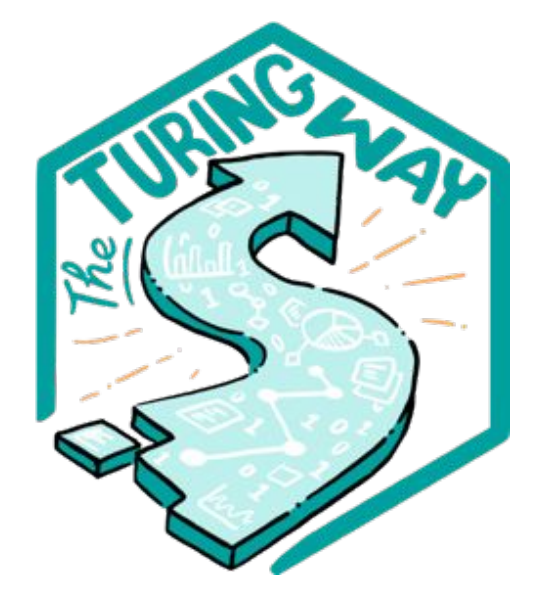

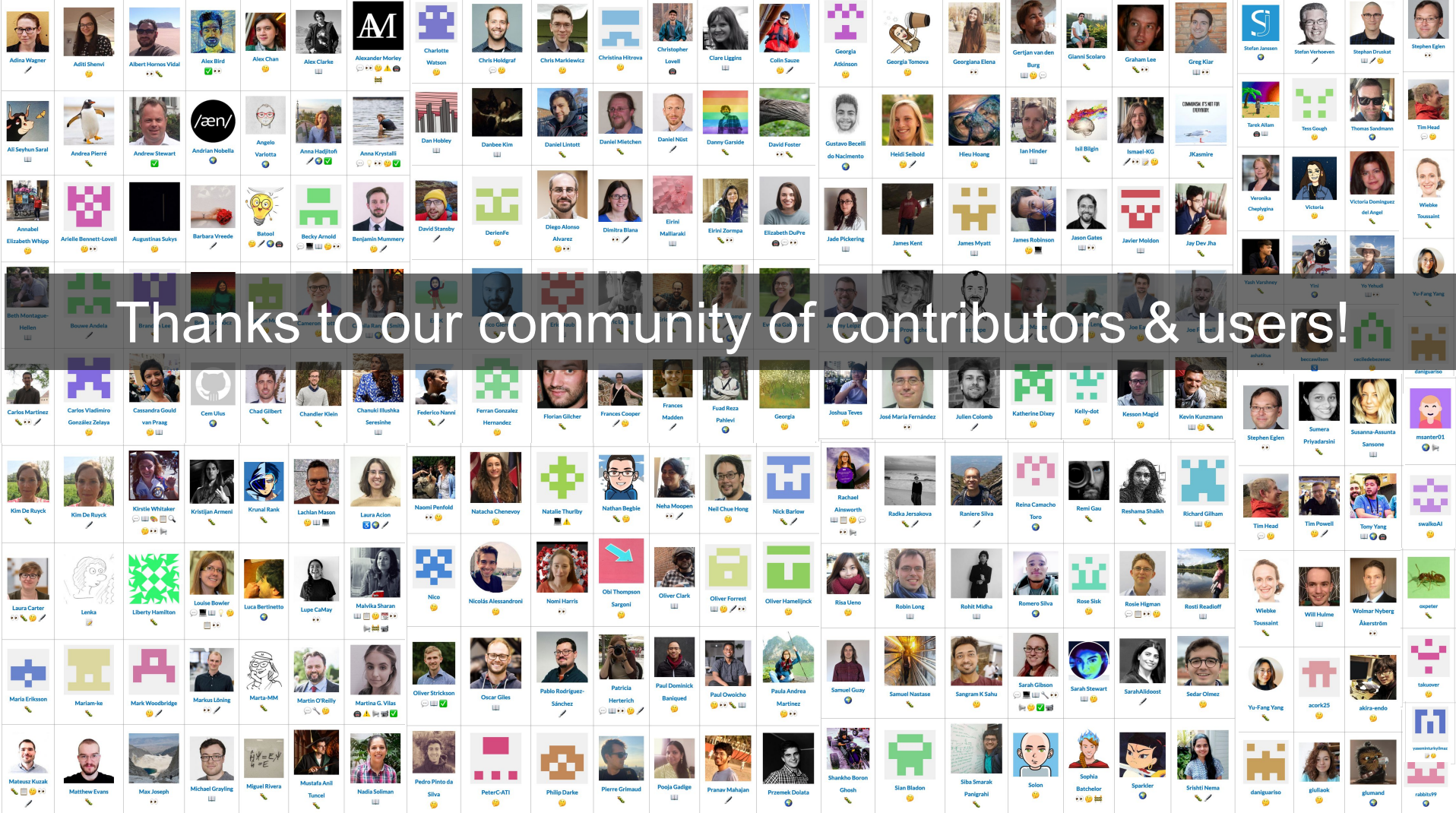

# **Key Practices for Collaboration**

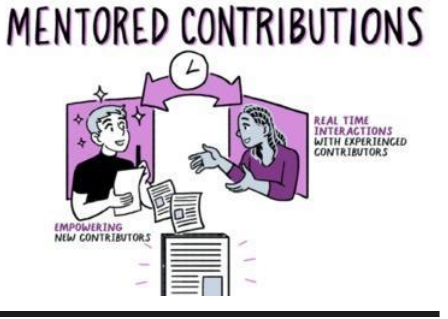

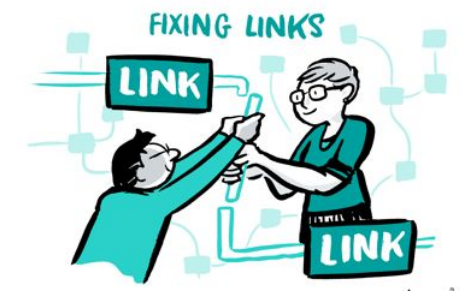

**Develop & share** *Maintain & improve* **Share resources** 

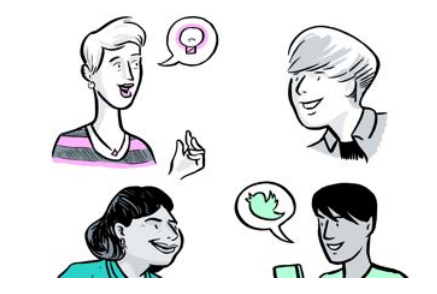

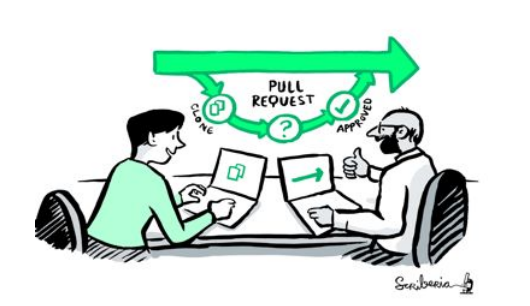

*Review and update*

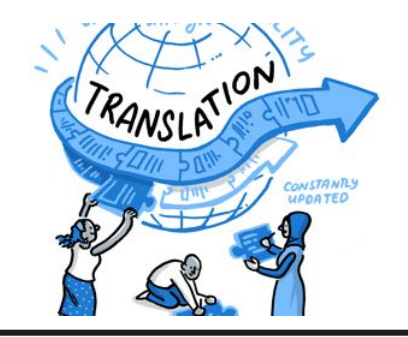

**PROTECT** DESIGN

**ORKING** 

*Make it global Share best practices*

https://github.com/alan-turing-institute/the-turing-way, @turingway, CC-BY 4.0, DOI: 10.5281/zenodo.6951699.